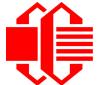

# Crystalfontz America, Incorporated

# INTELLIGENT SERIAL LCD MODULE SPECIFICATIONS

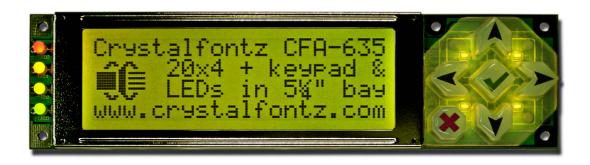

| Crystalfontz Model Number | CFA635-YYE-KS (Sold separately or as part of a kit.)                                                                      |
|---------------------------|----------------------------------------------------------------------------------------------------|
| Hardware Version          | Part 1: CFA635 LCD Module<br>Revision v1.1, July 2008<br>Part 2: CFA-RS232-01 Serial Converter<br>Revision 1.0, June 2005 |
| Firmware Version          | Revision s1.6, May 2010                                                                                                   |
| Data Sheet Version        | Revision 2.1, October 2010                                                                                                |
| Product Pages             | http://www.crystalfontz.com/product/CFA635YYEKS.html                                                                      |

# **Crystalfontz America, Incorporated**

12412 East Saltese Avenue Spokane Valley, WA 99216-0357

Phone: 888-206-9720 Fax: 509-892-1203

Email: <a href="mailto:techinfo@crystalfontz.com">techinfo@crystalfontz.com</a>
<a href="mailto:uww.crystalfontz.com">uww.crystalfontz.com</a>

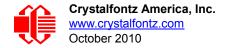

# **REVISION HISTORY**

| HARDWARE PART 1: CFA635 LCD MODULE (CFA635-YYE-KS identical to USB version CFA635-YYE-KU) |                                                                                                    |
|-------------------------------------------------------------------------------------------|----------------------------------------------------------------------------------------------------|
| 2010/06/01                                                                                | Current Hardware Revision: v1.1 (revision number not changed) Changes:  • Effective June 2010, we are transitioning to an improved keypad from 10.5 mm to 12.00 mm high. See PCN 10282.  • Factories have ISO certification.                                                                                                    |
| 2009/06/01                                                                                | Hardware Revision: v1.1 (revision number not changed) Change: Improved bezel. Changed from black plated bezel to stainless steel bezel. This change should not affect the appearance of your product. In most situations, a front panel will hide the bezel. If your product design exposes part of the module's black bezel, that area will now show as stainless steel. |
| 2008/07/01                                                                                | New Hardware Revision: v1.1 Change: Improved backlight. Display is lit more evenly, contrast can be adjusted to higher, and lifetime is longer.                                                                                                    |
| 2005/08/01                                                                                | Hardware version: v1.0 Start Public Version Tracking.                                                                                                    |

|            | HARDWARE PART 2: CFA-RS232-01 SERIAL CONVERTER (mounted on CFA635-YYE-KS) |
|------------|---------------------------------------------------------------------------|
| 2006/01/01 | Current Hardware Revision: <b>v1.0</b> New hardware.                      |

|            | FIRMWARE                                                                                                    |
|------------|----------------------------------------------------------------------------------------------------|
| 2010/05/24 | Current Firmware Revision: s1.6 Changes since last revision (s1.3):  Improved reset function to make module less sensitive to supply variations.  Fixed range checking for command 0 (0x00): Ping Command (Pg. 40).  Fixed parameter checking for command 20 (0x14): Arbitrary DOW Transaction (SCAB required) (Pg. 49).  Command 1 (0x01): Get Hardware & Firmware Version (Pg. 40) returns: "CFA635:h1.1,s1.6". |

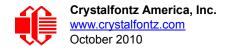

|            | FIRMWARE                                                                                                    |
|------------|----------------------------------------------------------------------------------------------------|
| 2005/06/01 | Start Public Version Tracking Firmware Revision: s1.3 New firmware. (CFA635 v1.3 USB module firmware was modified for this serial module.) Command 1: Get Hardware & Firmware Version returns: "CFA635:h1.0,s1.3". |

|            | DATA SHEET                                                                                                    |
|------------|----------------------------------------------------------------------------------------------------|
| 2010/10/07 | <ul> <li>Current Data Sheet Revision: v2.1</li> <li>Changes since last revision (v2.0):</li> <li>Wherever listed or shown, improved explanation of module depth specifications with and without keypad. Module has not changed.</li> <li>In Absolute Maximum Ratings (Pg. 23), added important note on specifications.</li> <li>Slightly modified specifications in Typical Current Consumption (Pg. 24) to reflect backlight improvement made 2008/07/01.</li> <li>In H1 Pin Assignments - Includes GPIO Connections (Pg. 33) figure, corrected from "F4P" to "LCD Tx / Host Rx" and from "F4T" to "LCD Rx/ Host Tx". Only the USB version of the CFA635 has a fourth fan.</li> <li>In ATX Power Supply and Control Connections using Crystalfontz WR-PWR-Y25 Cable (Pg. 28), corrected illustration so Y14 cable red and blue twisted wires are aligned correctly to the connector. Ground (blue) is on the far right. Cable connector order has not changed.</li> <li>In APPENDIX C: SAMPLE CODE (INCLUDES ALGORITHMS TO CALCULATE THE CRC) (Pg. 70), added Algorithm 7: For PIC18F8722 or PIC18F2685 (Pg. 79).</li> <li>Wherever needed, made minor modifications in text and illustrations to improve clarity. Includes how Hardware revisions are listed above.</li> </ul> |

#### DATA SHEET (Continued)

Data Sheet Revision: v2.0

Changes since last revision (v1.0)

- Added boxed note "Fine Print" at the bottom of this Revision History.
   Please read these disclaimers.
- Removed PDF sticky note titled "Changes" from this Revision History. The note read "2008-10-07 Corrected specification of GPIO pull-up/pull-down mode resistance values from "approximately  $5\Omega$ " to "approximately  $5\kappa\Omega$ ". Note is no longer needed because document has been revised.
- Reorganized content, improved drawings, and edited to improve readability.
- Wherever listed, deleted dash ("-") from module part numbers to match how they now appear on our website without the dash ("-").
- Wherever listed, added dash ("-") to cable part numbers to match how they now appear on our website.
- Wherever needed, added information about which optional Crystalfontz cables to use.
- In Physical Characteristics (Pg. 14), Module Outline Drawing (Pg. 15), Jumper Locations and Functions (Pg. 16), and Keypad Detail Drawing (Pg. 17) drawings, changed keypad dimensions from "10.5 mm" to "12 mm" height and module overall depth from "20.55 mm" to "22.05 mm". We started this gradual transition June 2010.
- In section Typical Current Consumption (Pg. 22), made slight changes to specifications due to improved backlight.
- Added section ATX Power Supply Power and Control Connections (Pg. 23).
- In section How to Connect the Optional SCAB (Pg. 34), replaced photo. New photo does not include the bracket, which is optional.
- In Command 4 (0x04): Store Current State As Boot State (Pg. 40), deleted reference to Command 32 which is reserved for CFA631 key legends.
- Deleted "SCAB Required" in the commands listed below. These commands can also be used when the module does not have the optional SCAB and is connected to the host with a Crystalfontz <u>WR-PWR-Y25</u> cable.
  - Command 5 (0x05): Reboot CFA635, Reset Host, or Power Off Host (Pg. 41).
  - Command 13 (0x0D): Set LCD Contrast (Pg. 43), corrected contrast setting from "(0-255 valid)" and "126-255 = very dark" to "(0-254 valid)" and "126-254 = very dark".
  - Command 28 (0x1C): Set ATX Power Switch Functionality (Pg. 51).
- Command 29 (0x1D): Enable/Disable and Reset the Watchdog (Pg. 52).
- In command 34 (0x22): Set or Set and Configure GPIO Pin (Pg. 54),
  - Corrected specification of GPIO pull-up/pull-down mode resistance values from "approximately  $5\Omega$ " to "approximately  $5k\Omega$ ".
  - Clarified parameter usage in GPIOs vs GPOs.

#### 2010/08/04

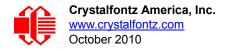

| DATA SHEET (Continued) |                                                                                                    |
|------------------------|----------------------------------------------------------------------------------------------------|
| 2010/08/04             | <ul> <li>In command 35 (0x23): Read GPIO Pin Levels and Configuration State (Pg. 59),</li> <li>Corrected from "data_length: 4" to "data_length: 1".</li> <li>Index for "data[0]: index of GPIO to query" previously listed only 1-4. Added 5-12.</li> <li>Corrected from "5-255: reserved" to "13-255: reserved".</li> <li>Improved LED descriptions for H1 pins. Pins did not change.</li> <li>Clarified parameter usage in GPIOs versus GPOs.</li> <li>Corrected references from J8 and J9 connectors (CFA633 connectors) to H1 and H2 (CFA635 connectors). Connectors were labeled correctly in drawings and have not changed.</li> <li>Please read expanded section MODULE RELIABILITY AND LONGEVITY (Pg. 59).</li> <li>In APPENDIX C: SAMPLE CODE (INCLUDES ALGORITHMS TO CALCULATE THE CRC) (Pg. 67),</li> <li>Added section with hypertext links to our free downloadable code.</li> <li>Added section Algorithm 2B: "C" Improved Bit Shift Implementation (Pg. 70). This is a simplified algorithm that implements the CRC.</li> <li>In sample code for Algorithm 1: "C" Table Implementation (Pg. 67) and Algorithm 2: "C" Bit Shift Implementation (Pg. 68), added typedefs for "ubyte" and "word".</li> <li>In Algorithm 6: "Perl" Table Implementation (Pg. 75), corrected code from "my \$packet = \$type . \$length . \$data;" to "my \$packet = chr (hex \$type) .chr (hex \$length) .chr (hex \$data); ".</li> <li>Reorganized content, improved drawings, and edited to improve readability.</li> </ul> |
| 2007/05/15             | Data Sheet Revision: v1.0  New Data Sheet.                                                                                                    |

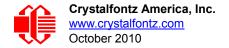

#### The Fine Print

Certain applications using Crystalfontz America, Inc. products may involve potential risks of death, personal injury, or severe property or environmental damage ("Critical Applications"). CRYSTALFONTZ AMERICA, INC. PRODUCTS ARE NOT DESIGNED, INTENDED, AUTHORIZED, OR WARRANTED TO BE SUITABLE FOR USE IN LIFE-SUPPORT APPLICATIONS, DEVICES OR SYSTEMS OR OTHER CRITICAL APPLICATIONS. Inclusion of Crystalfontz America, Inc. products in such applications is understood to be fully at the risk of the customer. In order to minimize risks associated with customer applications, adequate design and operating safeguards should be provided by the customer to minimize inherent or procedural hazard. Please contact us if you have any questions concerning potential risk applications.

Crystalfontz America, Inc. assumes no liability for applications assistance, customer product design, software performance, or infringements of patents or services described herein. Nor does Crystalfontz America, Inc. warrant or represent that any license, either express or implied, is granted under any patent right, copyright, or other intellectual property right of Crystalfontz America, Inc. covering or relating to any combination, machine, or process in which our products or services might be or are used.

The information in this publication is deemed accurate but is not guaranteed.

Company and product names mentioned in this publication are trademarks or registered trademarks of their respective owners.

Copyright © 2010 by Crystalfontz America, Inc., 12412 East Saltese Avenue, Spokane Valley, WA 99216-0357 U.S.A.

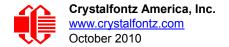

# **CONTENTS**

| INTRODUCTION                                                                            |    |
|-----------------------------------------------------------------------------------------|----|
| MAIN FEATURES                                                                           |    |
| ORDERING INFORMATION                                                                    | 12 |
| Module Variant Choices                                                                  |    |
| Module Classification Information                                                       |    |
| Kit Configuration Choices                                                               |    |
| MECHANICAL SPECIFICATIONS                                                               |    |
| Physical Characteristics                                                                |    |
| Module Outline Drawing                                                                  |    |
| Jumper Locations and Functions                                                          |    |
| Keypad Detail Drawing                                                                   |    |
| Two Parts: CFA635 Serial LCD Module and CFA-RS232-01 Serial Converter                   |    |
| ELECTRICAL SPECIFICATIONS                                                               |    |
| System Block Diagram                                                                    |    |
| Viewing Direction                                                                       |    |
| Driving Method                                                                          |    |
| Absolute Maximum Ratings                                                                |    |
| DC Characteristics                                                                      |    |
| Typical Current Consumption                                                             | 24 |
| ESD (Electro-Static Discharge) Specifications                                           |    |
| Additional Criteria                                                                     |    |
| CONNECTION INFORMATION                                                                  |    |
| ATX Power Supply Power and Control Connections                                          | 25 |
| Connector Descriptions                                                                  |    |
| CFA-RS232-01 Serial Converter Connectors                                                |    |
| CFA635-YYE-KS LCD Module Connectors                                                     |    |
| CFA-RS232-01 J1 Connector Pin Assignments (Default and Alternate)                       |    |
| CFA-RS232-01 J2 Connector Pin Assignments (Includes GPIO Connections)                   |    |
| Pin Assignments on LCD Module H1 and H2 Connectors                                      |    |
| H1 Pin Assignments - Includes GPIO Connections                                          |    |
| H2 Pin Assignments - Includes GPO Connections                                           |    |
| Three Methods for Power Connection to Host                                              |    |
| How to Connect the Optional SCAB  HOST COMMUNICATIONS                                   |    |
| Packet Structure                                                                        |    |
| About Handshaking                                                                       |    |
| Report Codes                                                                            |    |
| 0x80: Key Activity                                                                      |    |
| 0x81: Fan Speed Report (SCAB required)                                                  |    |
| 0x81: Fair Speed Report (SCAB required) 0x82: Temperature Sensor Report (SCAB required) |    |
| Command Codes                                                                           |    |
| 0 (0x00): Ping Command                                                                  |    |
| 1 (0x00): Get Hardware & Firmware Version                                               |    |
| 2 (0x02): Write User Flash Area                                                         |    |

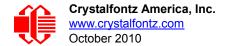

# **CONTENTS, CONTINUED**

|       | 3 (0x03): Read User Flash Area                                        | - 41 |
|-------|-----------------------------------------------------------------------|------|
|       | 4 (0x04): Store Current State As Boot State                           |      |
|       | 5 (0x05): Reboot CFA635, Reset Host, or Power Off Host                | - 42 |
|       | 6 (0x06): Clear LCD Screen                                            |      |
|       | 9 (0x09): Set LCD Special Character Data                              |      |
|       | 10 (0x0A): Read 8 Bytes of LCD Memory                                 | - 44 |
|       | 11 (0x0B): Set LCD Cursor Position                                    |      |
|       | 12 (0x0C): Set LCD Cursor Style                                       |      |
|       | 13 (0x0D): Set LCD Contrast                                           |      |
|       | 14 (0x0E): Set LCD & Keypad Backlight                                 | - 45 |
|       | 16 (0x10): Set Up Fan Reporting (SCAB required)                       |      |
|       | 17 (0x11): Set Fan Power (SCAB required)                              |      |
|       | 18 (0x12): Read DOW Device Information (SCAB required)                | - 47 |
|       | 19 (0x13): Set Up Temperature Reporting (SCAB required)               | - 47 |
|       | 20 (0x14): Arbitrary DOW Transaction (SCAB required)                  |      |
|       | 22 (0x16): Send Command Directly to the LCD Controller                | - 49 |
|       | 23 (0x17): Configure Key Reporting                                    |      |
|       | 24 (0x18): Read Keypad, Polled Mode                                   |      |
|       | 25 (0x19): Set Fan Power Fail-Safe (SCAB required)                    | - 51 |
|       | 26 (0x1A): Set Fan Tachometer Glitch Filter (SCAB required)           | - 51 |
|       | 27 (0x1B): Query Fan Power & Fail-Safe Mask (SCAB required)           | - 52 |
|       | 28 (0x1C): Set ATX Power Switch Functionality                         |      |
|       | 29 (0x1D): Enable/Disable and Reset the Watchdog                      |      |
|       | 30 (0x1E): Read Reporting & Status                                    |      |
|       | 31 (0x1F): Send Data to LCD                                           |      |
|       | 33 (0x21): Set Baud Rate                                              |      |
|       | 34 (0x22): Set or Set and Configure GPIO Pin                          |      |
|       | 35 (0x23): Read GPIO Pin Levels and Configuration State               |      |
|       | ACTER GENERATOR ROM (CGROM)                                           |      |
|       | LE RELIABILITY AND LONGEVITY                                          |      |
|       | odule Reliability                                                     |      |
| Мо    | odule Longevity (EOL / Replacement Policy)                            | - 62 |
|       | AND HANDLING PRECAUTIONS                                              |      |
| APPEN | NDIX A: CONNECTING A DS2450 1-WIRE QUAD A/D CONVERTER (SCAB REQUIRED) | 65   |
|       |                                                                       |      |

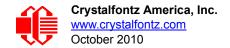

| APPEND    | IX B: CONNECTING A DS1963S SHA IBUTTON (SCAB REQUIRED)                       | 67 |  |
|-----------|------------------------------------------------------------------------------|----|--|
| APPEND    | IX C: SAMPLE CODE (INCLUDES ALGORITHMS TO CALCULATE THE CRC)                 | 70 |  |
|           | ble Code                                                                     |    |  |
| Algor     | ithms to Calculate the CRC                                                   | 70 |  |
| Α         | Igorithm 1: "C" Table Implementation                                         | 70 |  |
|           | Igorithm 2: "C" Bit Shift Implementation                                     |    |  |
|           | Igorithm 2B: "C" Improved Bit Shift Implementation                           |    |  |
|           | Igorithm 3: "PIC Assembly" Bit Shift Implementation                          |    |  |
|           | lgorithm 4: "Visual Basic" Table Implementation                              |    |  |
|           | lgorithm 5: "Java" Table Implementation                                      |    |  |
|           | Igorithm 6: "Perl" Table Implementation                                      |    |  |
|           | Igorithm 7: For PIC18F8722 or PIC18F2685                                     |    |  |
|           | APPENDIX D: QUALITY ASSURANCE STANDARDS 8                                    |    |  |
|           | LIST OF FIGURES                                                              |    |  |
|           | Module Outline Drawing (2 pages below)                                       |    |  |
|           | Jumper Locations and Functions                                               |    |  |
|           | Keypad Detail Drawing                                                        |    |  |
| Figure 4. | System Block Diagram                                                         | 19 |  |
| Figure 5. | ATX Power Supply and Control Connections using Crystalfontz WR-PWR-Y25 Cable | 23 |  |
| Figure 6. | CFA635 Serial LCD Module Connectors H1 and H2                                | 24 |  |
| Figure 7. | Pin Assignments on CFA635 Serial LCD Module H1 Connector (Includes GPIOs)    | 25 |  |
| Figure 8. | Pin Assignments on CFA635 Serial LCD Module H2 Connector (Includes GPIOs)    | 26 |  |
| Figure 9. | Character Generator ROM (CGROM)                                              | 44 |  |

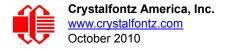

# INTRODUCTION

The CFA635 series was originally conceived as an integrated easy-to-use front panel for 1U internet appliances. Since USB is the standard low-speed interface for these appliances, the CFA635 design was USB. Shortly after its introduction, we received requests for a serial version of CFA635. Many embedded designs could use the integrated LCD, keypad, LEDs, and compact form factor of the CFA635, but these embedded applications rarely had the resources to implement the USB host interface.

The CFA635-YYE-KL and CFA635-YYE-KS address this need by providing serial variants of the CFA635. Both variants of the serial CFA635 use a special version of firmware that brings the two UART pins (Tx & Rx) of the CFA635's microcontroller to one of the CFA635's existing expansion connectors.

The CFA635-YYE-KL simply exposes these UART Tx & Rx (inverted, logic level, 0v to 5v nominal) signals on pin 1 and pin 2 of the CFA635's expansion header H1. If your embedded processor is in close physical proximity to the CFA635, you can cable its UART Rx and Tx pins directly to the CFA635-YYE-KL's Tx and Rx pins. No RS-232 level translators are required on either end.

The *CFA635-YYE-KS* is a CFA635-YYE-KL with an RS-232 level translator board (CFA-RS232-01) attached. The CFA635-YYE-KS is the correct choice if your embedded controller or host system has a "real" RS-232 serial port (-10v to +10v "full swing" serial interface, typically through a UART).

#### **NOTE**

The CFA635-YYE-KS has a USB connector but it is disabled and cannot be used.

# **MAIN FEATURES**

| Large easy-to-read 20 characters x 4 lines LCD has a large display area in a compact size. Fits in a 1U rack mount case (37 mm overall height).                                                                                                    |
|----------------------------------------------------------------------------------------------------|
| Bidirectional 115200 baud ESD protected RS-232 serial interface is provided by the included serial conversion board (named CFA-RS232-01 v1.0 Serial Converter) when connected with the appropriate cables. (See <a href="Two Parts: CFA635 Serial LCD Module and CFA-RS232-01 Serial Converter">Two Parts: CFA635 Serial LCD Module and CFA-RS232-01 Serial Converter (Pg. 20)</a> .                     |
| Yellow-green edge LED backlit with STN yellow-green positive mode LCD (displays dark characters on yellow-green background).                                                                                                    |
| Integrated yellow-green LED backlit translucent silicone keypad.                                                                                                    |
| Direct sunlight readable.                                                                                                    |
| Adjustable backlight contrast.                                                                                                    |
| ATX power supply control functionality allows the keypad buttons on the CFA635-YYE-KS to replace the power and reset switches on your system, simplifying front panel design. Optional 16-pin Crystalfontz <u>WR-PWR-Y25</u> ATX power switch cable may be used for direct connection to the host's PC power supply. Or use the CFA635-YYE-KS with our optional <u>SCAB</u> and <u>WR-PWR-Y14</u> cable. |
| Four bicolor (red + green) LED indicators. The LEDs' brightness can be set by the host software, which allows smoothly mixing the LEDs to produce other colors (for example, yellow and orange).                                                                                                    |
| LCD characters are contiguous in both X and Y directions to allow the host software to display "gapless" bar graphs in horizontal or vertical directions.                                                                                                    |
| Unique "Scrolling Marquee" feature continuously scrolls a message across the display without host intervention.                                                                                                    |
| Fully decoded keypad: any key combination is valid and unique.                                                                                                    |
| Robust packet based communications protocol with 16-bit CRC.                                                                                                    |
|                                                                                                    |

| Built-in microcontroller.                                                                                                    |
|----------------------------------------------------------------------------------------------------|
| Nonvolatile memory capability (EEPROM):                                                                                                    |
| Customize the "power-on" display settings.                                                                                                    |
| • 16-byte "scratch" register for storing IP address, netmask, system serial number                                                                                                    |
| Firmware support for the optional Crystalfontz System Cooling Accessory Board ( <u>SCAB</u> ). For more information, see <u>Three Methods for Power Connection to Host (Pg. 34)</u> and the SCAB Data Sheet on our website ( <u>www.crystalfontz.com/product/SCAB.html</u> ). The combination of the CFA635-YYE-KS with the optional <u>SCAB</u> (CFA635+ <u>SCAB</u> ) allows:                                                                                                    |
| • Three functional fan connectors with RPM monitoring and variable PWM (Pulse Width Modulation) fan power control. Fail-safe fan power settings allows host to safely control three fans based on temperature. A USB version of this module combined with a <u>SCAB</u> allows control of four fans. In this serial version, the connections for a fourth fan are remapped and used as the serial Rx and Tx connections. Commonly available PC cooling fans may be used. See <u>25 (0x19)</u> : <u>Set Fan Power Fail-Safe (SCAB required) (Pg. 51)</u> . |
| • Using optional Crystalfontz <u>WR-DOW-Y17</u> cable with Dallas 1-Wire sensor, you can monitor temperatures up to 32 channels at up to 0.5°C absolute accuracy.                                                                                                    |
| Hardware watchdog can reset host on host software failure.                                                                                                    |
| <ul> <li>RS-232 to Dallas Semiconductor 1-Wire bridge functionality allows control of other 1-Wire compatible devices<br/>(ADC, voltage monitoring, current monitoring, RTC, GPIO, counters, identification/encryption). Additional<br/>hardware required.</li> </ul>                                                                                                    |
| RoHS compliant.                                                                                                    |
| Factories have ISO certification.                                                                                                    |
| If you need a CE approved module, please see our XES635 USB series ( <a href="http://www.crystalfontz.com/product/">http://www.crystalfontz.com/product/</a><br>XES635BK-YYE-KU.html, <a href="http://www.crystalfontz.com/product/XES635BK-TMF-KU.html">http://www.crystalfontz.com/product/XES635BK-TMF-KU.html</a> , or <a href="http://www.crystalfontz.com/product/XES635BK-TMF-KU.html">http://www.crystalfontz.com/product/XES635BK-TMF-KU.html</a> , or <a href="http://www.crystalfontz.com/product/">http://www.crystalfontz.com/product/</a>   |

fontz.com/product/XES635BK-TFE-KU.html. The CFA635-YYE-KS does not have CE certification because it is not

an end product. The module requires power and communications from another system in order to operate.

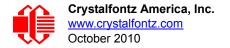

# **ORDERING INFORMATION**

# **MODULE VARIANT CHOICES**

| PART NUMBER                                                     | FLUID | LCD GLASS<br>COLOR | IMAGE    | POLARIZER<br>FILM | BACKLIGHTS                                               |
|-----------------------------------------------------------------|-------|--------------------|----------|-------------------|----------------------------------------------------------|
| CFA635-YYE-KS                                                   | STN   | yellow-green       | positive | transflective     | LCD: yellow-green edge LEDs<br>Keypad: yellow-green LEDs |
| Additional variants available (same form factor and interface). |       |                    |          |                   |                                                          |
| CFA635-TMF-KS                                                   | STN   | blue               | negative | transmissive      | LCD: white edge LEDs<br>Keypad: blue LEDs                |
| CFA635-TFE-KS                                                   | FSTN  | neutral            | positive | transflective     | LCD: white edge LEDs<br>Keypad: white LEDs               |

#### The CFA635 series includes:

- □ A USB interface (part numbers end in "-KU"). See <a href="www.crystalfontz.com/products/635/">www.crystalfontz.com/products/635/</a>.
- ☐ For another type of serial interface, see the "-KL" series here: <a href="www.crystalfontz.com/products/635serial/">www.crystalfontz.com/products/635serial/</a>.
- ☐ An external enclosure with a captive USB "A" cable connection. See <a href="https://www.crystalfontz.com/product/">www.crystalfontz.com/product/</a> <a href="https://www.crystalfontz.com/product/">XES635BKYYEKU</a>.

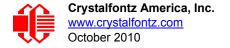

# **MODULE CLASSIFICATION INFORMATION**

<u>CFA</u> <u>635</u> - <u>Y</u> <u>Y</u> <u>E</u> - <u>K</u> <u>S</u>

| 0               | Brand                                                                       | Crystalfontz America, Inc.                 |  |  |  |
|-----------------|-----------------------------------------------------------------------------|--------------------------------------------|--|--|--|
| 0               | Model Identifier                                                            | 635                                        |  |  |  |
| 8               | Backlight Type & Color                                                      | Y – LED, yellow-green                      |  |  |  |
| 4               | Fluid Type, Image (positive or negative), & LCD Glass Color                 | Y – STN, positive, yellow-green            |  |  |  |
| 6               | Polarizer Film Type, Normal (NT) Temperature Range, & View Angle (O 'Clock) | E – Transflective, NT <sup>1</sup> , 12:00 |  |  |  |
| 0               | Special Code 1                                                              | K – Manufacturer's code                    |  |  |  |
| 0               | Special Code 2                                                              | S – Serial with RS232                      |  |  |  |
| <sup>1</sup> No | <sup>1</sup> Normal Temperature Range is 0°C minimum to +50°C maximum.      |                                            |  |  |  |

# KIT CONFIGURATION CHOICES

Accessories for the CFA635-xxx-KL or CFA635-xxx-KS are:

- ☐ *Bracket*: a 5.25-inch half-height drive bay mounting bracket.
- □ SLED: a chassis that fits in 5.25-inch half-height drive bay. The SLED can hold a CFA635 module, a <u>SCAB (System Cooling Accessory Board)</u>, and a 3.5-inch hard disk drive. (Hard drive is not included.)
- □ Overlay: an overlay for the front of module with a display window of clear Lexan, a thick hard-coated polycarbonate material. Overlay choices are black brushed anodized aluminum, silver brushed anodized aluminum, beige plastic, and black plastic.

Choose your Crystalfontz cables here: <a href="https://www.crystalfontz.com/cart/pricing.php?cat=2">https://www.crystalfontz.com/cart/pricing.php?cat=2</a>.

Kits for CFA635-xxx-KL or CFA635-xxx-KS are available by special order only. (Kits for CFA635-xxx-KU are available on our website.) Use the following part number classification scheme to determine your kit configuration part number. Please send the kit configuration part number and required quantity along with the cable quantities and part numbers for each kit that you need in an email to <a href="mailto:sales@crystalfontz.com">sales@crystalfontz.com</a> or call (888) 206-9720. Our logistics team will work with the engineering group to provide you with a DP (Defined Part) number, prices, MOQ (Minimum Order Quantity), and lead time.

#### **Kit Configuration Part Number Classification**

#### D[type]635[overlay]-[variant]-K[interface]

| [type] <b>B</b> = Bracket | [overlay] <b>AK</b> = Black Aluminum | [variant]  TFE = dark characters, light background | [interface] S = RS232 |
|---------------------------|--------------------------------------|----------------------------------------------------|-----------------------|
| S = SLED                  | AL = Silver Aluminum                 | TMF = light characters, blue background            | L = logic level       |
|                           | <b>BG</b> = Beige Plastic            | YYE = dark characters, yellow-green                |                       |
|                           | <b>BK</b> = Black Plastic            | background                                         |                       |

#### **Kit Configuration Part Number Example**

### DB635AL-TMF-KL

| [type]             | [overlay]            | [variant]                               | [interface]     |
|--------------------|----------------------|-----------------------------------------|-----------------|
| <b>B</b> = Bracket | AL = Silver Aluminum | TMF = light characters, blue background | L = logic level |

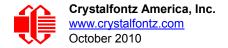

# **MECHANICAL SPECIFICATIONS**

# PHYSICAL CHARACTERISTICS

| ITEM                                                                                    | SIZE                                                     |
|-----------------------------------------------------------------------------------------|----------------------------------------------------------|
| Module Overall Dimensions                                                               |                                                          |
| Width and Height                                                                        | 142.0 (W) mm x 37.0 (H) mm                               |
| Module Depth (Includes CFA-RS232-01 mounted to back of PCB): without Keypad with Keypad | 28.79 mm nominal<br>34.29 mm nominal<br>34.59 mm maximum |
| Viewing Area                                                                            | 82.95 (W) x 27.50 (H) mm                                 |
| Active Area                                                                             | 77.95 (W) x 22.35 (H) mm                                 |
| 5x7 Standard Character Size                                                             | 3.20 (W) x 4.85 (H) mm                                   |
| 6x8 Matrix (can be used for special characters or graphics)                             | 3.90 (W) X 5.60 (H) mm                                   |
| Dot Size                                                                                | 0.60 (W) x 0.65 (H) mm                                   |
| Dot Pitch                                                                               | 0.65 (W) x 0.70 (H) mm                                   |
| Keystroke Travel (approximate)                                                          | 2.4 mm                                                   |
| Weight (includes mounted CFA-RS232-01)                                                  | 71 grams (typical)                                       |

# **MODULE OUTLINE DRAWING**

Figure 1. Module Outline Drawing (2 pages below)

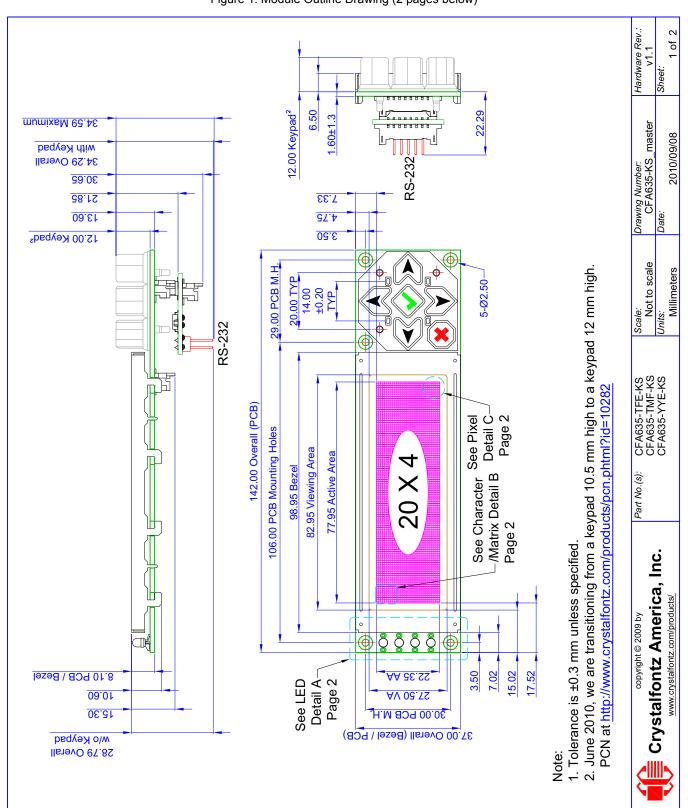

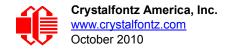

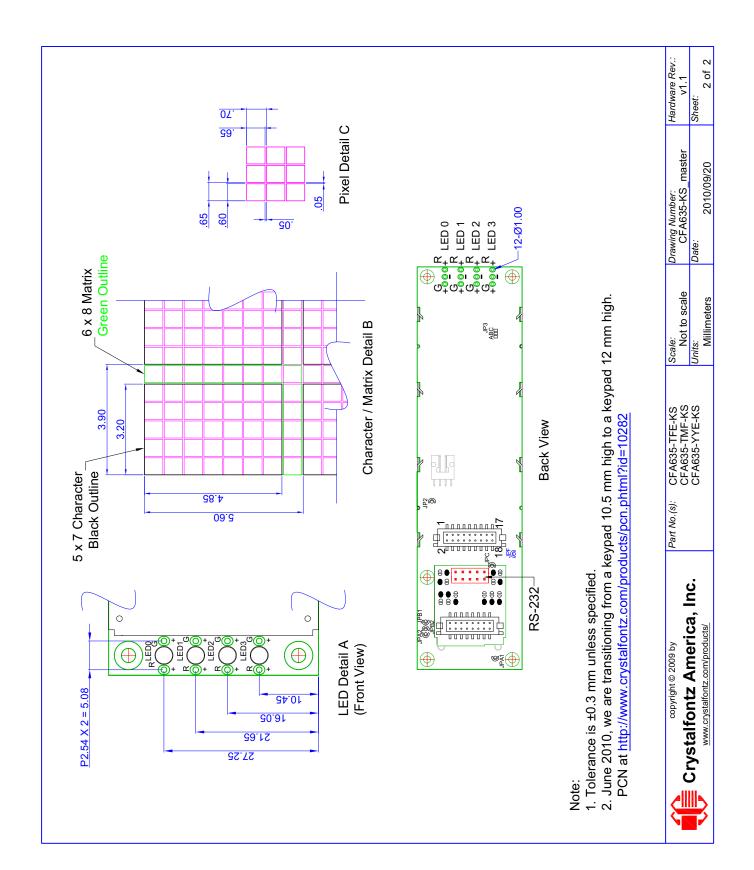

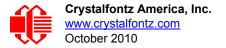

# JUMPER LOCATIONS AND FUNCTIONS

This CFA635 Serial LCD module has eight jumpers. Only JPF may be changed. This jumper is normally open. The jumper may be closed by melting a ball of solder across the gap. To reopen the jumper, remove the solder. Solder wick works well for this.

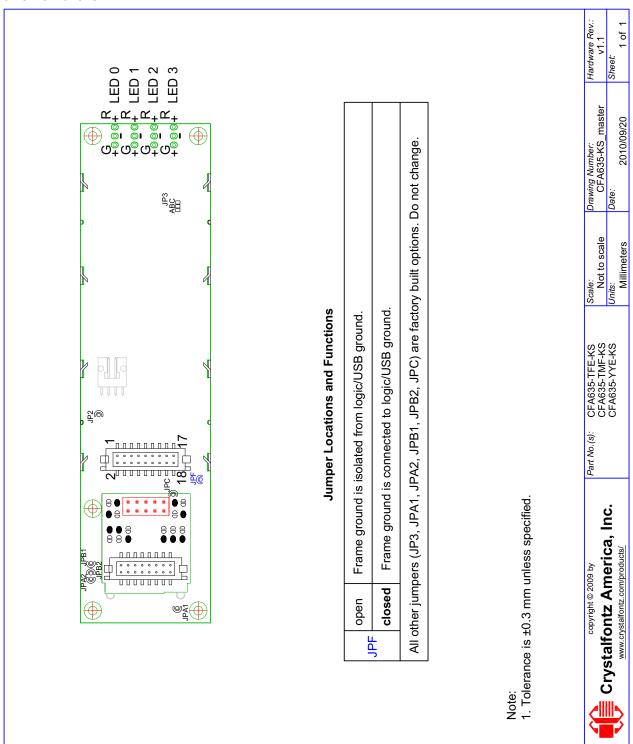

Figure 2. Jumper Locations and Functions

# **KEYPAD DETAIL DRAWING**

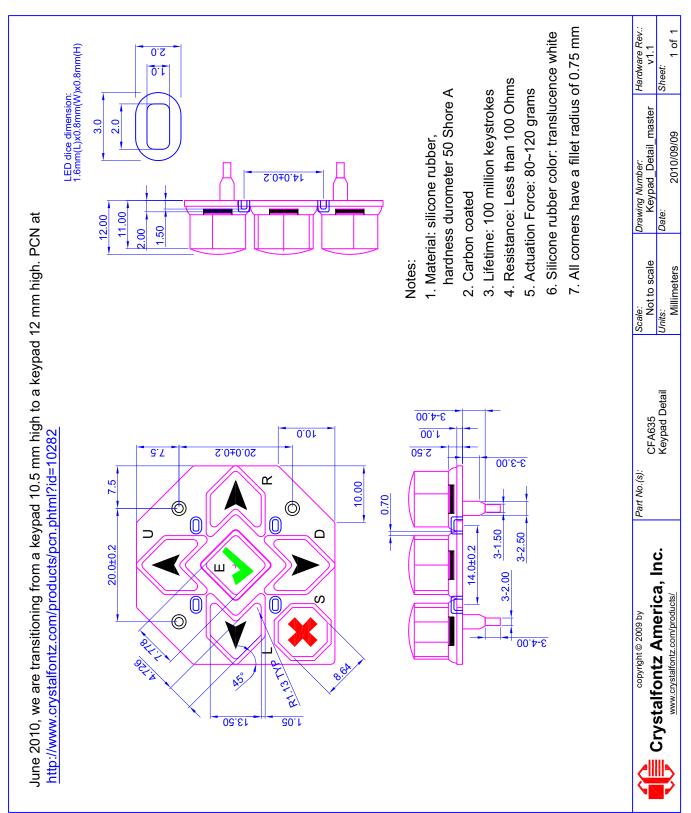

Figure 3. Keypad Detail Drawing

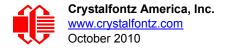

# TWO PARTS: CFA635 SERIAL LCD MODULE AND CFA-RS232-01 SERIAL CONVERTER

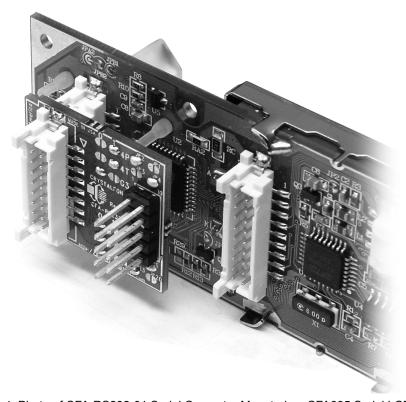

Figure 4. Photo of CFA-RS232-01 Serial Converter Mounted on CFA635 Serial LCD Module

#### The CFA635-YYE-KS consists of two parts:

- 1. CFA635 Serial LCD Module
  - Physically, the CFA635 serial LCD module is identical to the USB version of this module (CFA635-YYE-KU). However, the firmware on this serial module maps the Rx and Tx signals to connector H1 instead of to the USB chip.
- 2. CFA-RS232-01 Serial Converter

The CFA-RS232-01 Serial Converter, a small printed circuit assembly mounted on the CFA635 Serial LCD Module, has a 16-pin female connector J3 (see location of J3 connector on <u>Figure 9. on Pg. 29</u>) that mates with the male 16-pin connector H1 on the back of the CFA635 Serial LCD Module. The CFA-RS232-01 Serial Converter converts the 0v to +5v (logic level) Rx and Tx signals from the CFA635 Serial LCD Module's microcontroller to RS-232 levels.

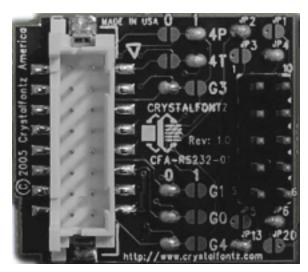

Figure 5. Front View of CFA-RS232-01

For more information, see **CONNECTION INFORMATION (Pg. 25)**.

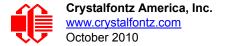

# **ELECTRICAL SPECIFICATIONS**

# SYSTEM BLOCK DIAGRAM

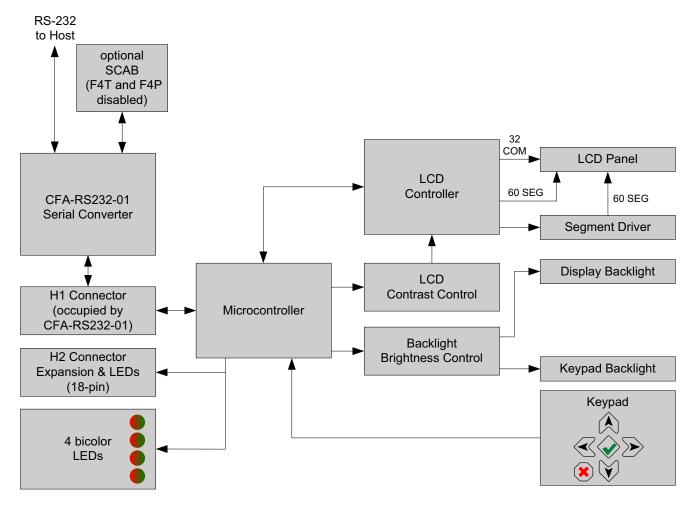

Figure 6. System Block Diagram

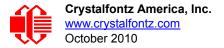

# **VIEWING DIRECTION**

| Viewing Direction | 12 o'clock |
|-------------------|------------|
|-------------------|------------|

# **DRIVING METHOD**

| DRIVING METHOD | SPECIFICATION |
|----------------|---------------|
| Duty           | 1/32          |
| Bias           | 6.7           |

# **ABSOLUTE MAXIMUM RATINGS**

| ABSOLUTE MAXIMUM RATINGS | SYMBOL          | MINIMUM | MAXIMUM |
|--------------------------|-----------------|---------|---------|
| Operating Temperature    | T <sub>OP</sub> | 0°C     | +50°C   |
| Storage Temperature      | T <sub>ST</sub> | -10°C   | +60°C   |
| Supply Voltage for Logic | $V_{DD}$        | 0v      | +5.25v  |
| RS-232 Input Pin         | $V_{RX}$        | -25v    | +25v    |
| RS-232 Output Pin        | $V_{TX}$        | -13v    | +13v    |

#### <u>Note</u>

These are stress ratings only. Functional operation of the module at these or any other conditions beyond those listed under <a href="DC">DC</a>
<a href="Characteristics">Characteristics</a> (Pg. 24) is not implied.

Extended exposure to the absolute maximum ratings listed above may affect device reliability. Stresses beyond those listed above can cause permanent damage.

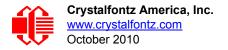

# DC CHARACTERISTICS

| DC CHARACTERISTICS                                | SYMBOL           | MINIMUM       | TYPICAL       | MAXIMUM |
|---------------------------------------------------|------------------|---------------|---------------|---------|
| Supply voltage for driving the serial LCD module. | $V_{DD} - V_{O}$ | +4.75v        | +5.0v         | +5.25v  |
| RS-232 Input Voltage Range                        |                  | -25v          |               | +25v    |
| RS-232 Input High Voltage                         |                  |               | +1.8v         | +2.4v   |
| RS-232 Input Low Voltage                          |                  | +0.8v         | +1.5v         |         |
| RS-232 Output Voltage Swing                       |                  | <u>+</u> 5.0v | <u>+</u> 5.4v |         |

# TYPICAL CURRENT CONSUMPTION

| ITEMS ENABLED |                              |                                         |                        | CURRENT<br>IMPTION     |
|---------------|------------------------------|-----------------------------------------|------------------------|------------------------|
| Logic         | LCD and Keypad<br>Backlights | All Indicator LEDs<br>(4 Red + 4 Green) | V <sub>DD</sub> =4.75V | V <sub>DD</sub> =5.25V |
| Х             | -                            | -                                       | 27 mA                  | 29 mA                  |
| Х             | X                            | -                                       | 150 mA                 | 180 mA                 |
| Х             | -                            | Х                                       | 143 mA                 | 166 mA                 |
| Х             | Х                            | Х                                       | 260 mA                 | 330 mA                 |

| GPIO CURRENT LIMITS | SPECIFICATION |
|---------------------|---------------|
| Sink                | 25 mA         |
| Source              | 10 mA         |

# **ESD (ELECTRO-STATIC DISCHARGE) SPECIFICATIONS**

Tx and Rx pins of connector RS-232 only:

- +15 kV Human Body Model
- +15 kV IEC1000-4-2 Air Discharge
- +8 kV IEC1000-4-2 Contact Discharge

The remainder of the circuitry is industry standard CMOS logic and is susceptible to ESD damage. Please use industry standard antistatic precautions as you would for any other static sensitive devices such as expansion cards, motherboards, or integrated circuits. Ground your body, work surfaces, and equipment.

## **ADDITIONAL CRITERIA**

| ADDITIONAL CRITERIA                                                                  | SPECIFICATION            |  |
|--------------------------------------------------------------------------------------|--------------------------|--|
| Backlight PWM <sup>1</sup> Frequency                                                 | 300 Hz nominal           |  |
| Fan Tachometer Speed Range (assuming two PPR <sup>2</sup> )                          | 600 RPM to 3,000,000 RPM |  |
| Fan Power Control PWM <sup>1</sup> Frequency (When used with optional <u>SCAB</u> .) | 18 Hz nominal            |  |

#### **Definitions**

<sup>1</sup>PWM is Pulse Width Modulation. PWM is a way to simulate intermediate levels by switching a level between full on and full off. PWM can be used to control the brightness of LED backlights, relying on the natural averaging done by the human eye, as well as for controlling fan power.

# **CONNECTION INFORMATION**

#### ATX POWER SUPPLY POWER AND CONTROL CONNECTIONS

ATX power supply control functionality allows the buttons on the CFA635 to replace the power and reset button on your system, simplifying front panel design. This ATX power supply control functionality can be accomplished with or without our optional <a href="SCAB">SCAB</a> (System Cooling Accessory Board). The <a href="SCAB">SCAB</a> provides fan monitoring and control as well as DOW temperature probe monitoring.

#### NOTE

The GPIO pins used for ATX control must not be configured as user GPIO. The GPIO pins must be configured to their default drive mode in order for the ATX functions to work correctly. These settings are factory default but may be changed by the user. Please see command 34 (0x22): Set or Set and Configure GPIO Pin (Pg. 56).

When configuring the CFA635 for ATX functionality, open jumper JP2 in order to ensure correct operation. See <u>Jumper Locations and Functions (Pg. 18)</u> for jumper positions and locations. This is required whether the optional <u>SCAB</u> is or is not used.

This configuration for the CFA635 is powered from the PC's VSB signal, the "stand-by" or "always-on" +5v ATX power supply output, on pins 15 and 16 of the H1 connector. When using the optional SCAB, the +5 standby voltage is supplied on the 7-pin header pins labeled GND and +5v.

#### GPIO[1] ATX Host Power Sense

Since the CFA635-YYE-KS must act differently depending on whether the host's power supply is on or off, you must also connect the host's "switched +5v" to GPIO[1]. This GPIO line functions as POWER SENSE. The POWER SENSE pin is configured as an input with a pull-down,  $5k\Omega$  nominal.

GPIO[2] ATX Host Power Control

<sup>&</sup>lt;sup>2</sup>PPR is Pulses Per Revolution, also written as p/r.

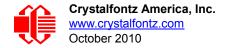

The motherboard's power switch input is connected to GPIO[2]. This GPIO line functions as POWER CONTROL. The POWER CONTROL pin is configured as a high impedance input until the LCD module instructs the host to turn on or off. Then it will change momentarily to low impedance output, driving either low or high depending on the setting of POWER INVERT. See command 28 (0x1C): Set ATX Power Switch Functionality (Pg. 53).

#### GPIO[3] ATX Host Reset Control

The motherboard's reset switch input is connected to GPIO[3]. This GPIO line functions as RESET. The RESET pin is configured as a high-impedance input until the LCD module wants to RESET the host. Then it will change momentarily to low impedance output, driving either low or high depending on the setting of RESET\_INVERT. See command 28 (0x1C): Set ATX Power Switch Functionality (Pg. 53). This connection is also used for the hardware watchdog.

Connection Overview, with and without Optional SCAB

| ATX Power Supply & Control Connections | With Optional SCAB                   | Without Optional SCAB Pins on CFA635-YYE-KS's Connector H1 |
|----------------------------------------|--------------------------------------|------------------------------------------------------------|
| V <sub>SB</sub> , +5v                  | SCAB's 7-pin header, +5v             | Pin 16                                                     |
| V <sub>SB</sub> , Ground               | SCAB's 7-pin header, GND             | Pin 15                                                     |
| GPIO[1] Host POWER-ON SENSE            | SCAB's 4-pin power header, +5v       | Pin 12                                                     |
| GPIO[2] Host POWER CONTROL             | SCAB's 7-pin power header, GPIO[2]   | Pin 9                                                      |
| GPIO[3] Host RESET CONTROL             | SCAB's's 7-pin power header, GPIO[3] | Pin 10                                                     |

<sup>\*</sup>SCAB's JP8 must be open and JP9 must be closed. For quick reference of location, see <u>Figure 7. on Pg. 27</u>. For details, see the SCAB Data Sheet on <u>www.crystalfontz.com/product/SCAB.html#docs</u>.

#### Details of Connection with Optional SCAB and WR-PWR-Y14 Cable

The Crystalfontz WR-PWR-Y14 cable allows ATX power control connections through the optional SCAB. This allows additional flexibility in cabling and overall functionality of the CFA635 in system control and monitoring. You will need to order either the WR-EXT-Y15 or WR-EXT-Y19 to connect the SCAB to the CFA635's connector H1.

#### <u>NOTE</u>

If the Crystalfontz <u>WR-PWR-Y14</u> cable and <u>SCAB</u> are ordered at the same time as the module, Crystalfontz will open JP2 on the CFA635, open JP8 and close JP9 on the <u>SCAB</u>, and send the following software configuration commands unless we are otherwise instructed. Please note that once these changes are made, for the module to power up, power must be applied to the 7-pin header on the <u>SCAB</u> as well as the 4-pin power header.

The illustration below shows how:

- ☐ TheCFA635-YYE-KS's connector H1 connects to the CFA-RS232-01.
- □ Optional <u>SCAB</u> connects to the CFA-RS232-01 using a Crystalfontz cable (choose WR-EXT-19 or WR-EXT-Y15).
- ☐ How the optional <u>SCAB</u> connects to your system's motherboard using a Crystalfontz WR-PWR-Y14 cable.

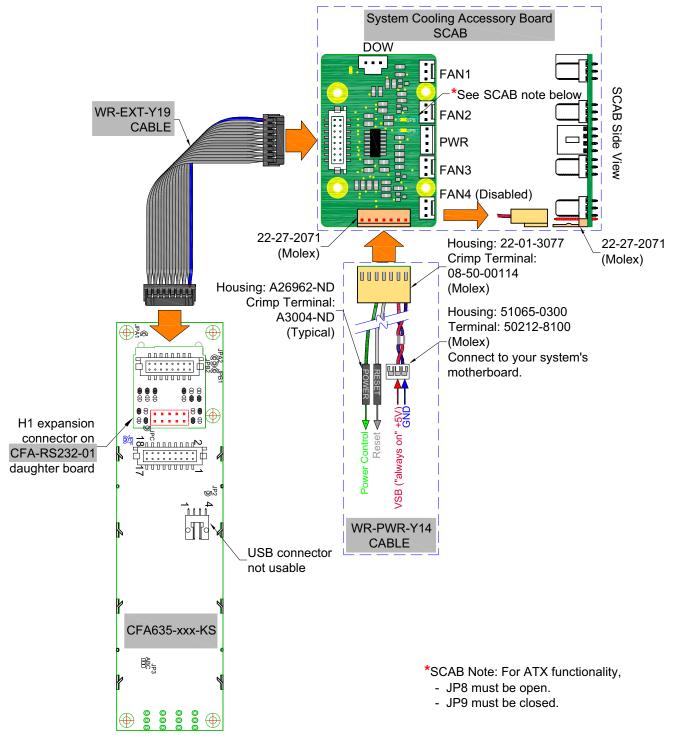

Figure 7. ATX Power Supply and Control Connections Using Crystalfontz SCAB

Details of Connection without Optional SCAB using WR-PWR-Y25 Cable

The optional Crystalfontz <u>WR-PWR-Y25</u> cable simplifies ATX power control connections, allowing all ATX power supply control functionality through the CFA635's H1 connector.

#### **NOTE**

If the Crystalfontz <u>WR-PWR-Y25</u> cable is ordered at the same time as the module, we will open jumper JP2 and send the following software configuration commands unless we are otherwise instructed. Please note that once these changes are made, for the module to power up, power must be applied to connector H1 with +5v applied to pin 12 and ground to pin 16. (See <u>Figure 8. on Pg. 28</u>).

Below is an illustration of how the optional Crystalfontz <u>WR-PWR-Y25</u> cable connects to the CFA635's connector H1 and your system's motherboard and ATX power supply:

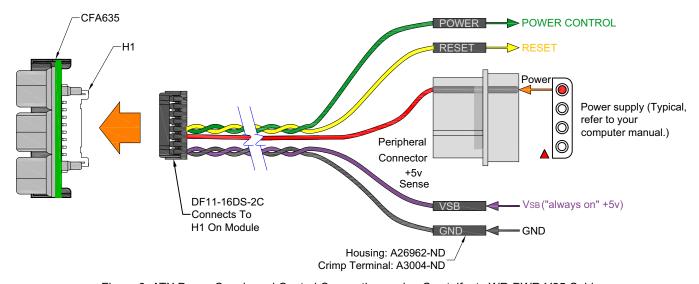

Figure 8. ATX Power Supply and Control Connections using Crystalfontz WR-PWR-Y25 Cable

## CONNECTOR DESCRIPTIONS

The two parts (CFA-RS232-01 Serial Converter + CFA635 Serial LCD Module) that make up the CFA635-YYE-KS have a total of six connectors. The location of five of these connectors (J1, J2, and J3 on the CFA-RS232-01 Serial Converter and H1 and H2 on the CFA635 Serial LCD Module) are shown in the figure below. The sixth connector is for USB connection and is not usable. Later sections detail the pin assignments for each of the five connectors.

#### CFA-RS232-01 Serial Converter Connectors

The front side of the CFA-RS232-01 Serial Converter has the Crystalfontz logo silk-screened onto it and has two connectors. The back side of the CFA-RS232-01 Serial Converter does not have the Crystalfontz logo and has one connector.

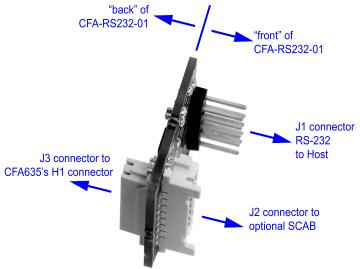

Figure 9. CFA-RS232-01 Serial Converter (Side View)

The J1 and J2 connectors are on the front side of the CFA-RS232-01 Serial Converter, facing away from the module when the CFA-RS232-01 is mounted on the CFA635 Serial LCD Module. The J3 connector is on the back side of the CFA-RS232-01 Serial Converter, facing towards the module when it is mounted on the CFA635-YYE-KS.

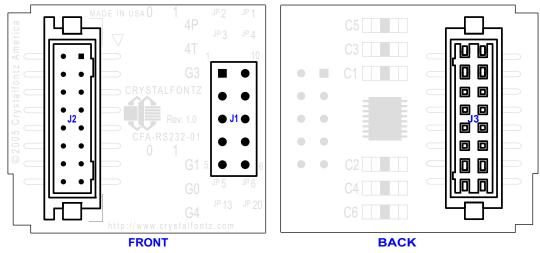

Figure 10. CFA-RS232-01 Serial Converter Connectors J1, J2, and J3

- 1. J1 is the male 10-pin (0.1" center) RS-232 host communications connector on the front side. For pin assignments, see <a href="CFA-RS232-01">CFA-RS232-01</a> J1 Connector Pin Assignments (Default and Alternate) (Pg. 30).
- 2. J2 is the male 16-pin 2 mm "pass through" connector on the front side, passing through to the J3 female 16-pin 2 mm connector on the back side of the board. For pin assignments, see <u>CFA-RS232-01 J2 Connector Pin Assignments</u> (Includes GPIO Connections) (Pg. 32). An optional <u>SCAB</u> may be connected to the male 16-pin "pass through" connector J2.
- 3. J3 is the female 16-pin 2 mm connector on the back side that mates with H1 male 16-pin 2 mm connector on the CFA635 serial LCD Module.

## CFA635-YYE-KS LCD MODULE CONNECTORS

The CFA635 Serial LCD Module has two connectors on its back side, H1 and H2.

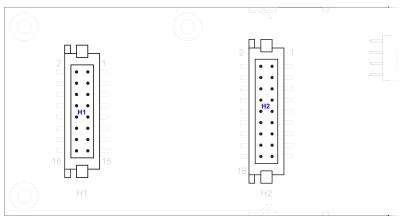

Figure 11. CFA635 Serial LCD Module Connectors H1 and H2

- 1. The H1 male 16-pin 2 mm connector mates with the J3 female 16-pin 2 mm connector on the CFA-RS232-01 Serial Converter. For location of J3 connector, see <u>Figure 9. on Pg. 29</u>). For pin assignments, see <u>H1 Pin Assignments Includes GPIO Connections (Pg. 33)</u>.
- 2. The H2 male 18-pin 2 mm connector provides GPO connections, including those that drive the front panel LEDs. For pin assignments, see H1 Pin Assignments Includes GPIO Connections (Pg. 33).

# CFA-RS232-01 J1 CONNECTOR PIN ASSIGNMENTS (DEFAULT AND ALTERNATE)

The pin order of your motherboard's header will determine if the CFA635-YYE-KS's pin assignments need to be "Default" or "Alternate", as described below.

#### **NOTE**

The <u>WR-232-Y22</u> cable, when connected to the J1 of the CFA-RS232-01 Serial Converter, provides two connectors on its opposite end. The connector a few inches from the end has a "Default" pin assignment and the connector at the very end has an "Alternate" pin assignment. By using the <u>WR-232-Y22</u> cable, you can avoid changing jumpers on the CFA-RS232-01 Serial Converter.

On the CFA-RS232-01 Serial Converter, the jumpers JP2, JP4, and JP6 are closed by default at the factory, selecting the J1 connector "Default RS-232 Pin Assignments". (See <u>Figure 12. on Pg. 31</u>.) This default pin assignment allows a low cost ribbon cable (<u>WR-232-Y08</u>) to connect the CFA635-YYE-KS to a PC's DB9 COM port.

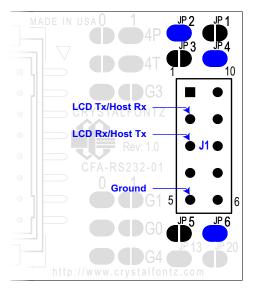

| JP  | STATE  |
|-----|--------|
| JP1 | open   |
| JP2 | closed |
| JP3 | open   |
| JP4 | closed |
| JP5 | open   |
| JP6 | closed |

Figure 12. CFA-RS232-01 J1 Connector Default RS-232 Pin Assignments

By opening jumpers JP2, JP4, and JP6 and closing JP1, JP3, and JP5, you can select the "Alternate RS-232 Pin Assignments".

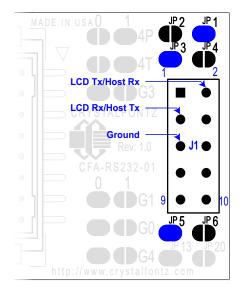

| JP  | STATE  |  |
|-----|--------|--|
| JP1 | closed |  |
| JP2 | open   |  |
| JP3 | closed |  |
| JP4 | open   |  |
| JP5 | closed |  |
| JP6 | open   |  |
|     |        |  |

Figure 13. CFA-RS232-01 J1 Connector Alternate RS-232 Pin Assignments

If there is a matching 0.1-inch center, 10-pin RS-232 connector on your system's motherboard, then in most cases a simple straight-through ribbon cable such as Crystalfontz <u>WR-232-Y22</u> or CW Industries' <u>C3AAG-1018G-ND</u> cable (available from Digi-Key) can be used to connect from the CFA635-YYE-KS to a motherboard's 10-pin header.

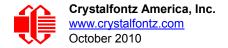

# CFA-RS232-01 J2 CONNECTOR PIN ASSIGNMENTS (INCLUDES GPIO CONNECTIONS)

The CFA635 module has five pins that can be used for "General Purpose Input or Output (GPIO)s". The pass-through header J2 on the CFA-RS232-01 Serial Converter. (See the GPIOS labeled in <u>Figure 12. on Pg. 31.</u>) These GPIOs can be accessed directly through J2 or through the optional <u>SCAB</u> connected to J2. The <u>SCAB</u> can be easily connected to the <u>CFA635-YYE-KS</u> by using either the <u>WR-EXT-Y15</u> or <u>WR-EXT-Y19</u> cables. For more information on the <u>SCAB</u>, see <u>Three Methods for Power Connection to Host (Pg. 34)</u> and <u>www.crystalfontz.com/product/SCAB.html</u>.

#### NOTE

Please note that FAN4 (F4P & F4T) is disabled in the CFA635 RS-232 version. The connections for a fourth fan are remapped and used as the serial Rx and Tx connections. A USB version of the CFA635 combined with a SCAB allows control of four fans.

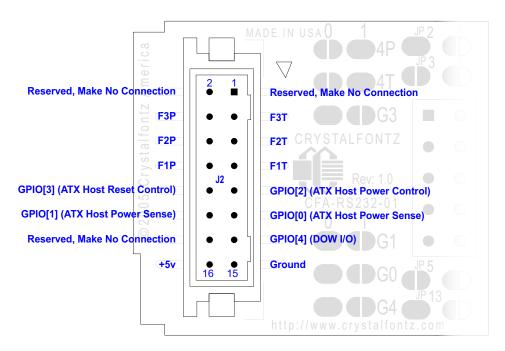

Figure 14. CFA-RS232-01 J2 Connector Pin Assignments

The following parts may be used to make a mating cable for J2:

- 16-position housing: Hirose DF11-16DS-2C / <u>Digi-Key H2025-ND</u>.
- Terminal (tape & reel): Hirose DF11-2428SCF / Digi-Key H1504TR-ND.
- Terminal (loose): Hirose DF11-2428SC / Digi-Key H1504-ND.
- Pre-terminated interconnect wire: Hirose / <u>Digi-Key H3BBT-10112-B4-ND</u> (typical).

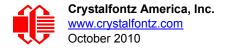

# PIN ASSIGNMENTS ON LCD MODULE H1 AND H2 CONNECTORS

# H1 Pin Assignments - Includes GPIO Connections

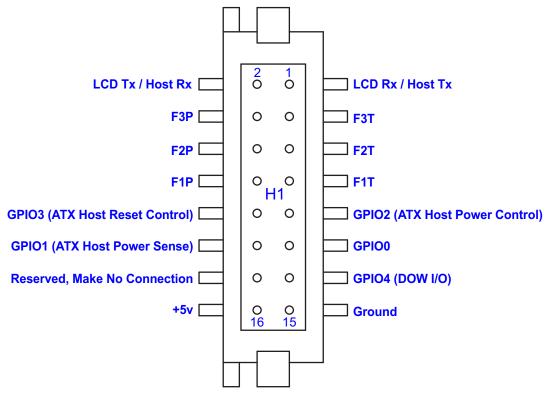

Figure 15. Pin Assignments on CFA635 Serial LCD Module H1 Connector (Includes GPIOs)

The following parts may be used to make a mating cable for H1:

- 16-position housing: Hirose DF11-16DS-2C / <u>Digi-Key H2025-ND</u>.
- Crimping contact (tape & reel): Hirose DF11-2428SCF / <u>Digi-Key H1504TR-ND</u>.
- Crimping contact (loose): Hirose DF11-2428SC / <u>Digi-Key H1504-ND</u>.
- Pre-terminated interconnect wire: Hirose / <u>Digi-Key H3BBT-10112-B4-ND</u> is typical.

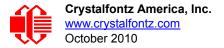

# **H2 Pin Assignments - Includes GPO Connections**

The CFA635-YYE-KS has eight GPIO/GPO connections available on header H2. By factory default, these GPOs drive the front panel LEDs. By removing the LEDs, these GPOs could be used for other purposes.

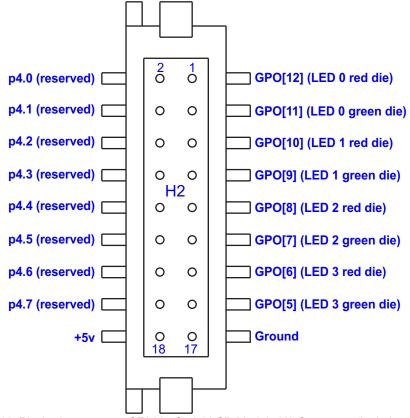

Figure 16. Pin Assignments on CFA635 Serial LCD Module H2 Connector (Includes GPIOs)

Please see the commands <u>34 (0x22): Set or Set and Configure GPIO Pin (Pg. 56)</u>, and <u>35 (0x23): Read GPIO Pin Levels and Configuration State (Pg. 59)</u> below for details on how to control the GPIOs.

The following parts may be used to make a mating cable for H2:

- 18-position housing: Hirose DF11-18DS-2C / <u>Digi-Key H2026-ND</u>.
- Terminal (tape & reel): Hirose DF11-2428SCF / <u>Digi-Key H1504TR-ND</u>.
- Terminal (loose): Hirose DF11-2428SC / Digi-Key H1504-ND.
- Pre-terminated interconnect wire: Hirose / <u>Digi-Key H3BBT-10112-B4-ND</u> is typical.

# THREE METHODS FOR POWER CONNECTION TO HOST

For the USB variants of the CFA635, power as well as communications is supplied through the USB connection. Serial RS-232 connections traditionally provide only communications, not power, so supplying power to the CFA635-YYE-KS must be addressed.

Choose one of these three methods to supply power to the CFA635-YYE-KS

1. Use a <u>WR-PWR-Y24</u> cable or other cable / connection to provide power through J2 on the CFA-RS232-01 Serial Converter (typical of a PC/server installation).

2. Use a <u>SCAB</u> (optional accessory) to provide power through J2 on the CFA-RS232-01 Serial Converter (typical of a PC/server installation).

or

3. Supply power through pin 4 of J1 on the CFA-RS232-01 Serial Converter (typical of an embedded system installation).

The first two options need no explanation. All that is involved is connecting a cable from the CFA635-YYE-KS to your PC or server's power supply.

For embedded systems or high volume production applications where you would like to minimize connections, you may want to use a single cable to carry both RS-232 communications and power. The +5v power can be supplied through connector J1 on the CFA-RS232-01 Serial Converter, allowing a single cable to contain both power and data connections. If the "Default RS-232 Pin Assignments" are selected, the four connections needed to operate the module are all on a single column of pins on J1, which allows a single 0.1-inch spacing 4-conductor cable to connect between the CFA635-YYE-KS and your embedded system.

To enable +5v to be supplied through J1, jumper JP13 must be closed (default from the factory).

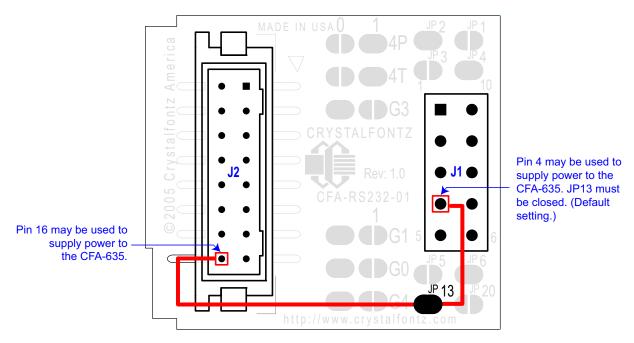

Figure 17. CFA635 Serial LCD Module Power Connection to Host and Optional SCAB

# HOW TO CONNECT THE OPTIONAL SCAB

The optional <u>SCAB</u> is designed to connect to the CFA635-YYE-KS J2 header. The SCAB will receive the correct signals to operate from the CFA635-YYE-KS.

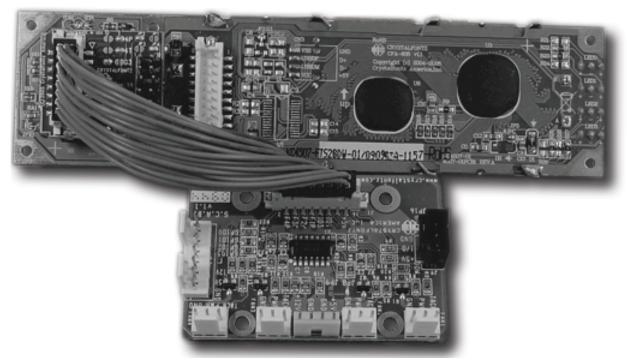

Figure 18. CFA635-YYE-KS Connected to Optional SCAB with WR-EXT-Y19 Cable

Two Crystalfontz cables are available to make the connection between the optional SCAB and the CFA635-YYE-KS:

1. WR-EXT-Y15 SCAB Cable, 16-inch

This 16-pin cable allows the <u>SCAB</u> to be mounted some distance away from the CFA635. For instance, the <u>SCAB</u> could be mounted in a central location within the PC's case. The <u>WR-EXT-Y15</u> could connect the <u>SCAB</u> from this central location to the CFA635-YYE-KS mounted in a drive bay. The connections to the fans and temperature sensors only need to be run to the <u>SCAB</u>, not all the way to the front panel where the LCD module is mounted.

2. WR-EXT-Y19 SCAB Cable, 3.5-inch

This shorter 16-pin cable can be used when the SCAB is mounted in close proximity to the CFA635, as is the case when the SCAB is fastened directly to the LCD module's mounting bracket. (See the figure above.)

#### **NOTES**

- 1. Fan 4 (F4P and F4T) will not be available through the SCAB when it is used with the CFA635-YYE-KS.
- 2. Because the serial CFA635-YYE-KS has unique firmware, it will not work if you attempt to use it as a USB LCD module.

For more information about the optional <u>SCAB</u>, see <u>www.crystalfontz.com/product/SCAB.html</u>.

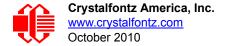

# **HOST COMMUNICATIONS**

#### **NOTE**

Because there is no difference in communications and commands for *serial* and *USB* variants of the CFA635, the remaining sections in this Data Sheet use the shorter term "CFA635" instead of "CFA635-YYE-KS".

The CFA635 communicates with its host using the RS-232 interface. The host's RS-232 communications port should be opened at 115200 baud, 8 data bits, no parity, 1 stop bit.

#### PACKET STRUCTURE

All communication between the CFA635 and the host takes place in the form of a simple and robust CRC checked packet. The packet format allows for very reliable communications between the CFA635 and the host without the traditional problems that occur in a stream-based serial communication (such as having to send data in inefficient ASCII format, to "escape" certain "control characters", or losing sync if a character is corrupted, missing, or inserted).

All packets have the following structure:

```
<type><data length><data><CRC>
```

type is one byte, and identifies the type and function of the packet:

```
TTcc cccc

| | | | | | | | --Command, response, error or report code 0-63
| -----Type:

00 = normal command from host to CFA635
01 = normal response from CFA635 to host
10 = normal report from CFA635 to host (not in direct response to a command from the host)
11 = error response from CFA635 to host (a packet with valid structure but illegal content was received by the CFA635)
```

data\_length specifies the number of bytes that will follow in the data field. The valid range of data\_length is 0 to 22.

data is the payload of the packet. Each type of packet will have a specified data\_length and format for data as well as algorithms for decoding data detailed below.

CRC is a standard 16-bit CRC of all the bytes in the packet except the CRC itself. The CRC is sent LSB first. At the port, the CRC immediately follows the last used element of data []. See <u>APPENDIX C: SAMPLE CODE</u> (INCLUDES ALGORITHMS TO CALCULATE THE CRC) (Pg. 70) for details.

The following C definition may be useful for understanding the packet structure.

```
typedef struct
   {
   unsigned char
      command;
   unsigned char
      data_length;
   unsigned char
      data[MAX_DATA_LENGTH];
   unsigned short
      CRC;
}COMMAND PACKET;
```

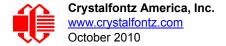

On our website, Crystalfontz supplies a demonstration and test program, <u>635\_WinTest</u> along with its C source code. Included in the <u>635\_WinTest</u> source is a CRC algorithm and an algorithm that detects packets. The algorithm will automatically re-synchronize to the next valid packet in the event of any communications errors. Please follow the algorithm in the sample code closely in order to realize the benefits of using the packet communications.

#### ABOUT HANDSHAKING

The nature of CFA635's packets makes it unnecessary to implement traditional hardware or software handshaking.

The host should wait for a corresponding acknowledge packet from the CFA635 before sending the next command packet. The CFA635 will respond to all packets within 250 mS. The host software should stop waiting and retry the packet if the CFA635 fails to respond within 250 mS. The host software should report an error if a packet is not acknowledged after several retries. This situation indicates a hardware problem — for example, a disconnected cable. Please note that some operating systems may introduce delays between when the data arrives at the physical port from the CFA635 until it is available to the user program. In this case, the host program may have to increase its timeout window to account for the additional overhead of the operating system.

The CFA635 can be configured to send several types of report packets along with regular acknowledge packets. The host should be able to buffer several incoming packets and must guarantee that it can process and remove packets from its input buffer faster than the packets can arrive given the 115200 equivalent baud rate of the VCP and the reporting configuration of the CFA635. For any modern PC or microcontroller using reasonably efficient software, this requirement will not pose a challenge.

The report packets are sent asynchronously with respect to the command packets received from the host. The host should not assume that the first packet received after it sends a command is the acknowledge packet for that command. The host should inspect the type field of incoming packets and process them accordingly.

#### REPORT CODES

The CFA635 can be configured to report three items. The CFA635 sends reports automatically when the data becomes available. Reports are not sent in response to a particular packet received from the host. The three report types are (1) 0x80: Key Activity, (2) 0x81: Fan Speed Report (SCAB required), and (3) 0x82: Temperature Sensor Report (SCAB required). Details are below.

#### 0x80: Key Activity

If a key is pressed or released, the CFA635 sends a Key Activity report packet to the host. Key event reporting may be individually enabled or disabled by command 23 (0x17): Configure Key Reporting (Pg. 50).

```
type = 0x80
data length = 1
data[0] is the type of keyboard activity:
       KEY UP PRESS
                                  1
       KEY DOWN PRESS
                                  2
       KEY LEFT PRESS
                                  3
       KEY RIGHT PRESS
                                  4
       KEY_ENTER PRESS
                                  5
       KEY EXIT PRESS
                                  6
       KEY UP RELEASE
                                  7
       KEY DOWN RELEASE
                                  8
       KEY LEFT RELEASE
                                  9
                                 10
       KEY_RIGHT_RELEASE
       KEY ENTER RELEASE
                                 11
       KEY EXIT RELEASE
                                 12
```

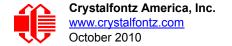

type = 0x81

These codes are identical to the codes returned by the <u>CFA633</u>. Please note that the CFA631 will return codes 13 through 20. (See the <u>CFA631</u> Data Sheet on our website for more details.)

#### 0x81: Fan Speed Report (SCAB required)

If any of up to three fans connected to CFA635+<u>SCAB</u> is configured to report its speed information to the host, the CFA635 will send Fan Speed Reports for each selected fan every 1/2 second. See command <u>16 (0x10)</u>: <u>Set Up Fan Reporting (SCAB required) (Pg. 46)</u>.

```
data length = 4
   data[0] is the index of the fan being reported:
          0 = FAN 1
          1 = FAN 2
          2 = FAN 3
          3 = FAN 4 (not functional for this module)
   data[1] is number of fan tach cycles
   data[2] is the MSB of Fan Timer Ticks
   data[3] is the LSB of Fan Timer Ticks
The following C function will decode the fan speed from a Fan Speed Report packet into RPM:
   int OnReceivedFanReport(COMMAND PACKET *packet, char * output)
       return value;
     return value=0;
       number of fan tach cycles;
     number of fan tach cycles=packet->data[1];
     if (number of fan tach cycles<3)
       sprintf(output, "STOP");
     else if (number of fan tach cycles<4)
       sprintf(output, " SLOW");
     else if(0xFF==number_of_fan_tach_cycles)
       sprintf(output," ----");
     else
       //Specific to each fan, most commonly 2
       int
         pulses per revolution;
       pulses_per_revolution=2;
       int
         Fan Timer Ticks;
       Fan Timer Ticks=(*(unsigned short *)(&(packet->data[2])));
       return value=((27692308L/pulses per revolution)*
                      (unsigned long) (number_of_fan_tach_cycles-3))/
                     (Fan Timer Ticks);
       sprintf(output, "%5d", return value);
     return(return_value);
```

#### 0x82: Temperature Sensor Report (SCAB required)

If any of the up to 32 temperature sensors is configured to report to the host, the CFA635+<u>SCAB</u> will send Temperature Sensor Reports for each selected sensor every second. See the command <u>19 (0x13): Set Up Temperature Reporting (SCAB required) (Pg. 47)</u>.

```
type = 0x82
   data length = 4
   data[0] is the index of the temperature sensor being reported:
          0 = temperature sensor 1
          1 = temperature sensor 2
          31 = temperature sensor 32
   data[1] is the LSB of Temperature Sensor Counts
   data[2] is the MSB of Temperature_Sensor_Counts
   data[3] is DOW crc status
The following C function will decode the Temperature Sensor Report packet into °C and °F:
   void OnReceivedTempReport(COMMAND PACKET *packet, char *output)
     //First check the DOW CRC return code from the CFA635
     if(packet->data[3]==0)
       strcpy(output, "BAD CRC");
     else
       double
         deqc;
       degc=(*(short *)&(packet->data[1]))/16.0;
       double
         degf;
       degf=(degc*9.0)/5.0+32.0;
       sprintf(output, "%9.4f°C =%9.4f°F",
                degc,
                degf);
       }
     }
```

# **COMMAND CODES**

Below is a list of valid commands for the CFA635. Each command packet is answered by either a response packet or an error packet. The low 6 bits of the type field of the response or error packet is the same as the low 6 bits of the type field of the command packet being acknowledged.

#### 0 (0x00): Ping Command

The CFA635 will return the Ping Command to the host.

```
type = 0x00 = 0_{10} valid data_length is 0 to 16 data[0-(data length-1)] can be filled with any arbitrary data
```

The return packet is identical to the packet sent, except the type will be 0x40 (normal response, Ping Command):

```
type = 0x40 \mid 0x00 = 0x40 = 64_{10}
data_length = (identical to received packet)
data[0-(data length-1)] = (identical to received packet)
```

#### 1 (0x01): Get Hardware & Firmware Version

The CFA635 will return the hardware and firmware version information to the host.

```
type = 0x01 = 1_{10} valid data length is 0
```

The return packet will be:

```
type = 0x40 \mid 0x01 = 0x41 = 65_{10}
data length = 16
data[] = "CFA635:hX.X,yY.Y"
X.X is the hardware revision, "1.1" for example yY.Y is the firmware version, "s1.6" for example
```

#### 2 (0x02): Write User Flash Area

The CFA635 reserves 16 bytes of nonvolatile memory for arbitrary use by the host. This memory can be used to store a serial number, IP address, gateway address, netmask, or any other data required. All 16 bytes must be supplied.

```
type = 0x02 = 2_{10}
valid data length is 16
data[] = 1\overline{6} bytes of arbitrary user data to be stored in
          the CFA635's non-volatile memory
```

The return packet will be:

data length = 16

```
type = 0x40 \mid 0x02 = 0x42 = 66_{10}
data_length = 0
```

#### 3 (0x03): Read User Flash Area

This command will read the User Flash Area and return the data to the host.

```
type = 0x03 = 3_{10}
   valid data length is 0
The return packet will be:
   type = 0x40 \mid 0x03 = 0x43 = 67_{10}
```

data[] = 16 bytes user data recalled from the CFA635's non-volatile memory

#### 4 (0x04): Store Current State As Boot State

The CFA635 loads its power-up configuration from nonvolatile memory when power is applied. The CFA635 is configured at the factory to display a "welcome screen" when power is applied. This command can be used to customize the welcome screen, as well as the following items:

- Characters shown on LCD, which are affected by:
  - Command 6 (0x06): Clear LCD Screen (Pg. 43).
  - Command 31 (0x1F): Send Data to LCD (Pg. 56).
- Special character font definitions (command 9 (0x09): Set LCD Special Character Data (Pg. 44)).
- Cursor position (command <u>11 (0x0B)</u>: <u>Set LCD Cursor Position (Pg. 44)</u>).
- Cursor style (command <u>12 (0x0C)</u>: <u>Set LCD Cursor Style (Pg. 45)</u>).
- Contrast setting (command <u>13 (0x0D)</u>: <u>Set LCD Contrast (Pg. 45)</u>).
- Backlight setting (command 14 (0x0E): Set LCD & Keypad Backlight (Pg. 45)).
- Fan power settings (command <u>17 (0x11): Set Fan Power (SCAB required) (Pg. 46)</u>).
- Key press and release masks (command 23 (0x17): Configure Key Reporting (Pg. 50)).
- Fan glitch delay settings (command 26 (0x1A): Set Fan Tachometer Glitch Filter (SCAB required) (Pg. 51)).
- ATX function enable and pulse length settings (command <u>28 (0x1C)</u>: <u>Set ATX Power Switch</u> Functionality (Pg. 53)).
- Baud rate (command <u>33 (0x21): Set Baud Rate (Pg. 56)</u>).
- GPIO settings (command 34 (0x22): Set or Set and Configure GPIO Pin (Pg. 56)).

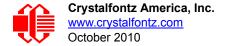

The front panel LED/GPO settings (command 34 (0x22): Set or Set and Configure GPIO Pin (Pg. 56)).

You cannot store the fan or temperature reporting, or the fan fail-safe or host watchdog. The host software should enable these items once the system is initialized and it is ready to receive the data.

```
type = 0x04 = 4_{10}

valid data_length is 0

The return packet will be:

type = 0x40 \mid 0x04 = 0x44 = 68_{10}

data length = 0
```

#### 5 (0x05): Reboot CFA635, Reset Host, or Power Off Host

This command instructs the CFA635+<u>SCAB</u>+<u>WR-PWR-Y14</u> cable or CFA635+<u>WR-PWR-Y25</u> cable to simulate a power-on restart of itself, reset the host, or turn the host's power off. The ability to reset the host may be useful to allow certain host operating system configuration changes to complete. The ability to turn the host's power off under software control may be useful in systems that do not have ACPI compatible BIOS.

#### NOTE

The GPIO pins used for ATX control must not be configured as user GPIO, and must be configured to their default drive mode in order for the ATX functions to work correctly. These settings are factory default, but may be changed by the user. Please see command 34 (0x22): Set or Set and Configure GPIO Pin (Pg. 56).

Rebooting the CFA635 may be useful when testing the boot configuration. It may also be useful to re-enumerate the devices on the 1-Wire bus (CFA635+<u>SCAB</u>+<u>WR-PWR-Y14</u> cable or CFA635+<u>WR-PWR-Y25</u> cable). To reboot the CFA635, send the following packet:

```
type = 0x05 = 5<sub>10</sub>
valid data_length is 3
data[0] = 8
data[1] = 18
data[2] = 99
```

#### **NOTE**

The CFA635 will return the acknowledge packet immediately, then reboot itself. The module will not respond to new command packets for up to 3 seconds. Part of this delay is the intentional staggered sequencing of turning on power to the fans. If you are not using fans, you can speed the boot process by setting the fan power to 0 (command 17 (0x11): Set Fan Power (SCAB required)) and saving this as the default boot state (command 4 (0x04): Store Current State As Boot State).

To reset the host (CFA635+<u>SCAB</u>+<u>WR-PWR-Y14</u> cable or CFA635+<u>WR-PWR-Y25</u> cable), assuming the host's reset line is connected to GPIO[3] as described in command <u>28 (0x1C)</u>: <u>Set ATX Power Switch Functionality (Pg. 53)</u>, send the following packet:

```
type = 0x05 = 5<sub>10</sub>
valid data_length is 3
data[0] = 12
data[1] = 28
data[2] = 97
```

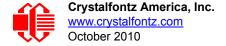

#### **NOTE**

The CFA635 will return the acknowledge packet immediately, then reset the host. After resetting the host ( $\sim$ 1.5 seconds), the module will reboot itself. The module will not respond to new command packets for up to 3 seconds ( $\sim$ 4.5 seconds overall) after its reboot. Part of this delay is the intentional staggered sequencing of turning on power to the fans. If you are not using fans, you can speed the boot process by setting the fan power to 0 (command  $\frac{17 \text{ (0x11)} \cdot \text{Set Fan Power (SCAB required)}}{17 \text{ (0x11)} \cdot \text{Set Fan Power (SCAB required)}}$ ) and saving this as the default boot state (command  $\frac{4 \text{ (0x04)} \cdot \text{Store Current State As Boot State}}{17 \text{ (0x11)} \cdot \text{Set Fan Power (SCAB required)}}$ ). Normally, the host will be recovering from its own reset, so the boot delay of the module will not be of consequence.

To turn the host's power off (CFA635+<u>SCAB</u>+<u>WR-PWR-Y14</u> cable or CFA635+<u>WR-PWR-Y25</u> cable), assuming the host's power control line is connected to GPIO[2] as described in command <u>28 (0x1C)</u>: <u>Set ATX Power Switch</u> <u>Functionality</u> (Pg. 53), send the following packet:

```
type = 0x05 = 5<sub>10</sub>
valid data_length is 3
data[0] = 3
data[1] = 11
data[2] = 95
```

#### **NOTE**

The CFA635 will return the acknowledge packet immediately, then power cycle the host. The power cycle length is dependent on the length of the power pulse (command 28 (0x1C): Set ATX Power Switch Functionality (Pg. 53)). After power cycling the host, the module will reboot itself. The module will not respond to new command packets for up to 3 seconds after its reboot. Part of this delay is the intentional staggered sequencing of turning on power to the fans. If you are not using fans, you can speed the boot process by setting the fan power to 0 (command 17 (0x11): Set Fan Power (SCAB required)) and saving this as the default boot state (command 4 (0x04): Store Current State As Boot State). Normally the host will be off or recovering from its own power cycle, so the boot delay of the module will not be of consequence.

In any of the above cases, the return packet will be:

```
type = 0x40 \mid 0x05 = 0x45 = 69_{10} data_length = 0
```

# 6 (0x06): Clear LCD Screen

Sets the contents of the LCD screen DDRAM to '' = 0x20 = 32 and moves the cursor to the left-most column of the top line.

```
type = 0x06 = 6_{10}

valid data_length is 0

The return packet will be:

type = 0x40 \mid 0x06 = 0x46 = 70_{10}

data length = 0
```

Clear LCD Screen is one of the items stored by the command 4 (0x04): Store Current State As Boot State (Pg. 41).

7 (0x07): Deprecated (See command 31 (0x1F): Send Data to LCD (Pg. 56))

8 (0x08): Deprecated (See command 31 (0x1F): Send Data to LCD (Pg. 56))

#### 9 (0x09): Set LCD Special Character Data

Sets the font definition for one of the special characters (CGRAM).

```
type = 0 \times 09 = 9_{10} valid data_length is 9 data[0] = index of special character that you would like to modify, 0-7 are valid data[1-8] = bitmap of the new font for this character
```

data [1-8] are the bitmap information for this character. Any value is valid between 0 and 63, the msb is at the left of the character cell of the row, and the lsb is at the right of the character cell.

```
data[1] is at the top of the cell.
data[8] is at the bottom of the cell.
```

Additionally, if you set bit 7 of any of the data bytes, the entire line will blink.

The return packet will be:

```
type = 0x40 \mid 0x09 = 0x49 = 73_{10} data length = 0
```

Set LCD Special Character Data is one of the items stored by the command <u>4 (0x04): Store Current State As Boot State</u> (Pg. 41).

#### 10 (0x0A): Read 8 Bytes of LCD Memory

This command will return the contents of the LCD's DDRAM or CGRAM. This command is intended for debugging.

```
type = 0x0A = 10<sub>10</sub>
valid data_length is 1
data[0] = address code of desired data
```

data[0] is the address code native to the LCD controller:

```
0x40 (64) to 0x7F (127) for CGRAM
0x80 (128) to 0x93 (147) for DDRAM, line 0
0xA0 (160) to 0xB3 (179) for DDRAM, line 1
0xC0 (192) to 0xD3 (211) for DDRAM, line 2
0xE0 (224) to 0xF3 (243) for DDRAM, line 3
```

The return packet will be:

```
type = 0x40 \mid 0x0A = 0x4A = 74_{10} data length = 9
```

data [0] of the return packet will be the address code.

data [1-8] of the return packet will be the data read from the LCD controller's memory.

#### 11 (0x0B): Set LCD Cursor Position

This command allows the cursor to be placed at the desired location on the CFA635's LCD screen. If you want the cursor to be visible, you may also need to send a command 12 (0x0C): Set LCD Cursor Style (Pg. 45).

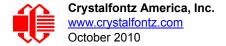

```
type = 0x0B = 11<sub>10</sub>
valid data_length is 2
data[0] = column (0-19 valid)
data[1] = row (0-3 valid)

The return packet will be:
type = 0x40 | 0x0B = 0x4B = 75<sub>10</sub>
data length = 0
```

Set LCD Cursor Position is one of the items stored by the command 4 (0x04): Store Current State As Boot State (Pg. 41).

#### 12 (0x0C): Set LCD Cursor Style

This command allows you to select among four hardware generated cursor options.

The return packet will be:

```
type = 0x40 \mid 0x0C = 0x4C = 76_{10}
data length = 0
```

Set LCD Cursor Style is one of the items stored by the command 4 (0x04): Store Current State As Boot State (Pg. 41).

#### 13 (0x0D): Set LCD Contrast

This command sets the contrast or vertical viewing angle of the display.

The return packet will be:

```
type = 0x40 \mid 0x0D = 0x4D = 77_{10}
data_length = 0
```

Set LCD Contrast is one of the items stored by the command 4 (0x04): Store Current State As Boot State (Pg. 41).

# 14 (0x0E): Set LCD & Keypad Backlight

This command sets the brightness of the LCD and keypad backlights.

```
The return packet will be:
```

```
type = 0x40 \mid 0x0E = 0x4E = 78_{10}
data length = 0
```

Set LCD & Keypad Backlight is one of the items stored by the command <u>4 (0x04): Store Current State As Boot State</u> (Pg. 41).

#### 15 (0x0F): Deprecated

#### 16 (0x10): Set Up Fan Reporting (SCAB required)

Note: Fan 4 is disabled and unused in the CFA635+SCAB.

This command will configure the CFA635+SCAB to report the fan speed information to the host every 500 mS.

The return packet will be:

```
type = 0x40 \mid 0x10 = 0x50 = 80_{10} data length = 0
```

If data[0] is not 0, then the CFA635+<u>SCAB</u> will start sending 0x81: Fan Speed Report packets for each enabled fan every 500 mS. (See <u>0x81: Fan Speed Report (SCAB required) (Pg. 39)</u>.) Each of the report packets is staggered by 1/8 of a second.

Reporting a fan will override the fan power setting to 100% for up to 1/8 of a second every 1/2 second. Please see Fan Connections in the SCAB Data Sheet (<a href="https://www.crystalfontz.com/product/SCAB.html">www.crystalfontz.com/product/SCAB.html</a>) for a detailed description.

#### 17 (0x11): Set Fan Power (SCAB required)

Note: Fan 4 is disabled and unused in the CFA635+SCAB.

This command will configure the power for the fan connectors. The fan power setting is one of the items stored by the command  $\frac{4(0x04)}{10x04}$ : Store Current State As Boot State (Pg. 41).

```
type = 0x11 = 17<sub>10</sub>
valid data_length is 4
data[0] = power level for FAN 1 (0-100 valid)
data[1] = power level for FAN 2 (0-100 valid)
data[2] = power level for FAN 3 (0-100 valid)
data[3] = power level for FAN 4 (0-100 valid) (not functional for this module)
```

The return packet will be:

```
type = 0x40 \mid 0x11 = 0x51 = 81_{10} data length = 0
```

Set Fan Power is one of the items stored by the command 4 (0x04): Store Current State As Boot State (Pg. 41).

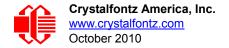

# 18 (0x12): Read DOW Device Information (SCAB required)

When power is applied to the CFA635+<u>SCAB</u>+<u>WR-DOW-Y17</u> cable, it detects any devices connected to the Dallas Semiconductor 1-Wire (DOW) bus and stores the device's information. This command will allow the host to read the device's information.

The first byte returned is the Family Code of the Dallas 1-Wire / iButton device. There is a list of the possible Dallas 1-Wire / iButton device family codes available in <a href="App Note 155: 1-Wire Software Resource Guide">App Note 155: 1-Wire Software Resource Guide</a> on the Maxim/Dallas website.

#### **NOTE ON COMMAND 18: READ DOW DEVICE INFORMATION**

The GPIO pin used for DOW must not be configured as user GPIO. It must be configured to its default drive mode in order for the DOW functions to work correctly.

These settings are factory default but may be changed by the user. Please see command <u>34 (0x22): Set or Set and Configure GPIO Pin (Pg. 56)</u>.

In order for the DOW subsystem to be enabled and operate correctly, user GPIO[4] must be configured as:

```
DDD = "111: 1=Hi-Z, 0=Slow, Strong Drive Down".
F = "0: Port unused for user GPIO."
```

This state is the factory default, but it can be changed and saved by the user. To ensure that GPIO[4] is set correctly and the DOW operation is enabled, send the following command:

```
command = 34
length = 3
data[0] = 4
data[1] = 100
data[2] = 7
```

This setting must be saved as the boot state, so when the CFA635+<u>SCAB</u>+<u>WR-DOW-Y17</u> cable reboots it will detect the DOW devices.

```
type = 0x12 = 18<sub>10</sub>
valid data_length is 1
data[0] = device index (0-31 valid)
The return packet will be:
  type = 0x40 | 0x12 = 0x52 = 82<sub>10</sub>
  data_length = 9
  data[0] = device index (0-31 valid)
  data[1-8] = ROM ID of the device
```

If data[1] is 0x22 (<u>DS1822</u> Econo 1-Wire Digital Thermometer temperature sensor) or 0x28 (<u>DS18B20</u> High Precision 1-Wire Digital Thermometer temperature sensor), then that device can be set up to automatically convert and report the temperature every second. See the command <u>19 (0x13): Set Up Temperature Reporting (SCAB required) (Pg. 47)</u>.

#### 19 (0x13): Set Up Temperature Reporting (SCAB required)

This command will configure the CFA635 to report the temperature information to the host every second.

```
type = 0x13 = 19_{10}
valid data length is 4
data[0-3] = 32-bit bitmask indicating which temperature
           sensors fans are enabled to report (0-255
           valid in each location)
data[0]
08 07 06 05
             04 03 02 01 Enable Reporting of sensor with
                           device index of:
                           0: 1 = enable, 0 = disable
                           1: 1 = enable, 0 = disable
                           2: 1 = enable, 0 = disable
                           3: 1 = enable, 0 = disable
                            4: 1 = enable, 0 = disable
                           5: 1 = enable, 0 = disable
                           6: 1 = enable, 0 = disable
                           7: 1 = enable, 0 = disable
data[1]
16 15 14 13
             12 11 10 09 Enable Reporting of sensor with
                           device index of:
                           8: 1 = enable, 0 = disable
                           9: 1 = enable, 0 = disable
                       --- 10: 1 = enable, 0 = disable
                     ----- 11: 1 = enable, 0 = disable
                   ----- 12: 1 = enable, 0 = disable
              ----- 13: 1 = enable, 0 = disable
         ----- 14: 1 = enable, 0 = disable
    ----- 15: 1 = enable, 0 = disable
data[2]
24 23 22 21
                          Enable Reporting of sensor with
             20 19
                    18 17
                          device index of:
                        -- 16: 1 = enable, 0 = disable
                       --- 17: 1 = enable, 0 = disable
                          18: 1 = enable, 0 = disable
                ----- 19: 1 = enable, 0 = disable
                  ----- 20: 1 = enable, 0 = disable
             ----- 21: 1 = enable, 0 = disable
              ----- 22: 1 = enable, 0 = disable
          ----- 23: 1 = enable, 0 = disable
data[3]
32 31 30 29
             28 27 26 25
                          Enable Reporting of sensor with
                           device index of:
                        -- 24: 1 = enable, 0 = disable
                     ---- 25: 1 = enable, 0 = disable
                    ----- 26: 1 = enable, 0 = disable
                    ----- 27: 1 = enable, 0 = disable
                       --- 28: 1 = enable, 0 = disable
                          29: 1 = enable, 0 = disables
              ----- 30: 1 = enable, 0 = disable
          ----- 31: 1 = enable, 0 = disable
```

Any sensor enabled must have been detected as a 0x22 (DS1822 temperature sensor) or 0x28 (DS18B20 temperature sensor) during DOW enumeration. This can be verified by using the command 18 (0x12): Read DOW Device Information (SCAB required) (Pg. 47).

The return packet will be:

```
type = 0x40 \mid 0x13 = 0x53 = 83_{10} data_length = 0
```

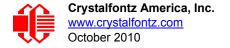

#### 20 (0x14): Arbitrary DOW Transaction (SCAB required)

The CFA635+<u>SCAB</u> can function as an RS-232 to Dallas 1-Wire bridge. The CFA635+<u>SCAB</u> can send up to 15 bytes and receive up to 14 bytes. This will be sufficient for many devices, but some devices require larger transactions and cannot be fully used with the CFA635+<u>SCAB</u>. This command allows you to specify arbitrary transactions on the 1-Wire bus. 1-Wire commands follow this basic layout:

Please see <u>APPENDIX A: CONNECTING A DS2450 1-WIRE QUAD A/D CONVERTER (SCAB REQUIRED) (Pg. 65)</u> for an example of using this command.

```
type = 0x14 = 20<sub>10</sub>
valid data_length is 2 to 16
data[0] = device_index (0-32 valid)
data[1] = number_of_bytes_to_read (0-14 valid)
data[2-15] = data_to_be_written[data_length-2]
```

If device\_index is 32, then no address phase will be executed. If device\_index is in the range of 0 to 31, and a 1-Wire device was detected for that device\_index at power on, then the write cycle will be prefixed with a "Match ROM" command and the address information for that device.

If data\_length is two, then no specific write phase will be executed (although address information may be written independently of data length depending on the value of device index).

If data\_length is greater than two, then data\_length-2 bytes of data\_to\_be\_written will be written to the 1-Wire bus immediately after the address phase.

If number\_of\_bytes\_to\_read is zero, then no read phase will be executed. If number\_of\_bytes\_to\_read is not zero then number\_of\_bytes\_to\_read will be read from the bus and loaded into the response packet.

The return packet will be:

#### 21 (0x15): Deprecated

#### 22 (0x16): Send Command Directly to the LCD Controller

The LCD controller on the CFA635 is Samsung a <u>S6A0073</u>. Generally you won't need low-level access to the LCD controller but some arcane functions of the <u>S6A0073</u> are not exposed by the CFA635's command set. This command allows you to access the CFA635's LCD controller directly. Note: It is possible to corrupt the CFA635 display using this command.

The return packet will be:

```
type = 0x40 \mid 0x16 = 0x56 = 86_{10}
data length = 0
```

# 23 (0x17): Configure Key Reporting

By default, the CFA635 reports any key event to the host. This command allows the key events to be enabled or disabled on an individual basis. The key events set to report are one of the items stored by the command <u>4 (0x04): Store Current State As Boot State</u> (Pg. 41).

```
#define KP UP
                        0 \times 01
   #define KP ENTER
                        0 \times 02
   #define KP CANCEL 0x04
   #define KP LEFT
                        0x08
   #define KP RIGHT
                      0x10
   #define KP DOWN
   type = 0x17 = 23_{10}
   data length = 2
   data[0]: press mask
   data[1]: release mask
The return packet will be:
   type = 0x40 \mid 0x17 = 0x57 = 87_{10}
   data length = 0
```

Configure Key Reporting is one of the items stored by the command <u>4 (0x04): Store Current State As Boot State</u> (Pg. 41).

# 24 (0x18): Read Keypad, Polled Mode

In some situations, it may be convenient for the host to poll the CFA635 for key activity. This command allows the host to detect which keys are currently pressed, which keys have been pressed since the last poll, and which keys have been released since the last poll.

This command is independent of the key reporting masks set by command 23 (0x17): Configure Key Reporting (Pg. 50). All keys are always visible to this command. Typically both masks of command 23 would be set to "0" if the host is reading the keypad in polled mode.

```
#define KP UP
   #define KP ENTER 0x02
   #define KP_CANCEL 0x04
   #define KP LEFT
                      0x08
   #define KP RIGHT
                     0x10
   #define KP DOWN
   type = 0x18 = 24_{10}
   data length = 0
The return packet will be:
   type = 0x40 \mid 0x18 = 0x58 = 88_{10}
   data length = 3
   data[0] = bit mask showing the keys currently pressed
   data[1] = bit mask showing the keys that have been pressed since
             the last poll
   data[2] = bit mask showing the keys that have been released since
             the last poll
```

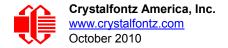

#### 25 (0x19): Set Fan Power Fail-Safe (SCAB required)

Note: Fan 4 is disabled and unused in the CFA635+SCAB.

The combination of the CFA635+<u>SCAB</u> can be used as part of an active cooling system. For instance, the fans in a system can be slowed down to reduce noise when a system is idle or when the ambient temperature is low, and sped up when the system is under heavy load or the ambient temperature is high.

Since there are a very large number of ways to control the speed of the fans (thresholds, thermostat, proportional, PID, multiple temperature sensors "contributing" to the speed of several fans . . .) there was no way to foresee the particular requirements of your system and include an algorithm in the CFA635's firmware that would be an optimal fit for your application.

Varying fan speeds under host software control gives the ultimate flexibility in system design but would typically have a fatal flaw: a host software or hardware failure could cause the cooling system to fail. If the fans were set at a slow speed when the host software failed, system components may be damaged due to inadequate cooling.

The fan power fail-safe command allows host control of the fans without compromising safety. When the fan control software activates, it should set the fans that are under its control to fail-safe mode with an appropriate timeout value. If for any reason the host fails to update the power of the fans before the timeout expires, the fans previously set to fail-safe mode will be forced to 100% power.

```
#define FAN 1
                        0 \times 01
   #define FAN 2
                        0x02
   #define FAN 3
                        0 \times 04
   #define FAN 4
                        0x08 (not functional for this module)
   type = 0x19 = 25_{10}
   data length = 2
   data[0] = bit mask of fans set to fail-safe (0-15 valid)
   data[1] = timeout value in 1/8 second ticks:
           1 = 1/8 second
           2 = 1/4 second
         255 = 31 \ 7/8 \ \text{seconds}
The return packet will be:
   type = 0x40 \mid 0x19 = 0x59 = 89_{10}
   data length = 0
```

#### 26 (0x1A): Set Fan Tachometer Glitch Filter (SCAB required)

Note: Fan 4 is disabled and unused in the CFA635+SCAB.

The combination of the CFA635+<u>SCAB</u> controls fan speed by using PWM. Using PWM turns the power to a fan on and off quickly to change the average power delivered to the fan. The CFA635 uses approximately 18 Hz for the PWM repetition rate. The fan's tachometer output is only valid if power is applied to the fan. Most fans produce a valid tachometer output very quickly after the fan has been turned back on but some fans take time after being turned on before their tachometer output is valid.

This command allows you to set a variable-length delay after the fan has been turned on before the CFA635 will recognize transitions on the tachometer line. The delay is specified in counts, each count being nominally 552.5  $\mu$ S long (1/100 of one period of the 18 Hz PWM repetition rate).

In practice, most fans will not need the delay to be changed from the default length of 1 count. If a fan's tachometer output is not stable when its PWM setting is other than 100%, simply increase the delay until the reading is stable. Typically you would (1) start at a delay count of 50 or 100, (2) reduce it until the problem reappears, and then (3) slightly increase the delay count to give it some margin.

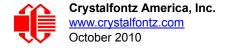

Setting the glitch delay to higher values will make the RPM monitoring slightly more intrusive at low power settings. Also, the higher values will increase the lowest speed that a fan with RPM reporting enabled will seek at 0% power setting.

The Fan Glitch Delay is one of the items stored by the command 4 (0x04): Store Current State As Boot State (Pg. 41).

```
type = 0x1A = 26<sub>10</sub>
data_length = 4
data[0] = delay count of fan 1
data[1] = delay count of fan 2
data[2] = delay count of fan 3
data[3] = delay count of fan 4 (not functional for this module)

The return packet will be:
   type = 0x40 | 0x1A = 0x5A = 90<sub>10</sub>
data length = 0
```

#### 27 (0x1B): Query Fan Power & Fail-Safe Mask (SCAB required)

Note: Fan 4 is disabled and unused in the CFA635+SCAB.

This command can be used to verify the current fan power and verify which fans are set to fail-safe mode.

```
#define FAN 1
                        0x01
   #define FAN_2
#define FAN_3
                        0 \times 02
                        0 \times 04
                        0x08 (not functional for this module)
   #define FAN 4
   type = 0x1B = 27_{10}
   data length = 0
The return packet will be:
   type = 0x40 \mid 0x1B = 0x5B = 91_{10}
   data length = 5
   data[0] = fan 1 power
   data[1] = fan 2 power
   data[2] = fan 3 power
   data[3] = fan 4 power (not functional for this module)
```

data[4] = bit mask of fans with fail-safe set

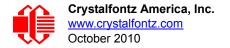

# 28 (0x1C): Set ATX Power Switch Functionality

The combination of the CFA635+<u>SCAB</u>+<u>WR-PWR-Y14</u> cable or CFA635+<u>WR-PWR-Y25</u> cable can be used to replace the function of the power and reset switches in a standard ATX-compatible system. The ATX Power Switch Functionality is one of the items stored by the command <u>4 (0x04)</u>: <u>Store Current State As Boot State (Pg. 41)</u>.

#### **NOTE ON COMMAND 28: SET ATX POWER SWITCH FUNCTIONALITY**

The GPIO pins used for ATX control must not be configured as user GPIO. The pins must be configured to their default drive mode in order for the ATX functions to work correctly.

These settings are factory default but may be changed by the user. Please see command <u>34 (0x22):</u> <u>Set or Set and Configure GPIO Pin (Pg. 56)</u>. These settings must be saved as the boot state.

To ensure that GPIO[1] will operate correctly as ATX SENSE, user GPIO[1] must be configured as:

```
DDD = "011: 1=Resistive Pull Up, 0=Fast, Strong Drive Down".
F = "0: Port unused for user GPIO."
```

This configuration can be assured by sending the following command:

```
command = 34
length = 3
data[0] = 1
data[1] = 0
data[2] = 3
```

To ensure that GPIO[2] will operate correctly as ATX POWER, user GPIO[2] must be configured as:

```
DDD = "010: Hi-Z, use for input".
F = "0: Port unused for user GPIO."
```

This configuration can be assured by sending the following command:

```
command = 34
length = 3
data[0] = 2
data[1] = 0
data[2] = 2
```

To ensure that GPIO[3] will operate correctly as ATX RESET, user GPIO[3] must be configured as:

```
DDD = "010: Hi-Z, use for input".
F = "0: Port unused for user GPIO."
```

This configuration can be assured by sending the following command:

```
command = 34
length = 3
data[0] = 3
data[1] = 0
data[2] = 2
```

These settings must be saved as the boot state.

The RESET (GPIO[3]) and POWER CONTROL (GPIO[2]) lines on the CFA635+<u>SCAB+WR-PWR-Y14</u> cable or CFA635+<u>WR-PWR-Y25</u> cable are normally high-impedance. Electrically, they appear to be disconnected or floating. When the CFA635+<u>SCAB+WR-PWR-Y14</u> cable or CFA635+<u>WR-PWR-Y25</u> cable asserts the RESET or POWER CONTROL lines, they are momentarily driven high or low (as determined by the RESET\_INVERT and POWER\_INVERT bits, detailed below). To end the power or reset pulse, the CFA635+<u>SCAB+WR-PWR-Y14</u> cable or CFA635+<u>WR-PWR-Y25</u> cable changes the lines back to high-impedance.

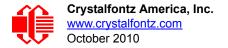

#### **FOUR FUNCTIONS ENABLED BY COMMAND 28**

#### **Function 1: KEYPAD RESET**

If POWER-ON SENSE (GPIO[1]) is high, holding the green check key for 4 seconds will pulse RESET (GPIO[3]) pin for 1 second. During the 1-second pulse, the CFA635 will show "RESET", and then the CFA635 will reset itself, showing its boot state as if it had just powered on. Once the pulse has finished, the CFA635 will not respond to any commands until after it has reset the host and itself.

#### Function 2: KEYPAD\_POWER\_ON

If POWER-ON SENSE (GPIO[1]) is low, pressing the green check key for 0.25 seconds will pulse POWER CONTROL (GPIO[2]) for the duration specified by in data[1] or the default of 1 second. During this time the CFA635 will show "POWER ON", then the CFA635 will reset itself.

#### Function 3: KEYPAD\_POWER\_OFF

If POWER-ON SENSE (GPIO[1]) is high, holding the red X key for 4 seconds will pulse POWER CONTROL (GPIO[2]) for the duration specified by in data[1] or the default of 1 second. If the user continues to hold the power key down, then the CFA635 will continue to drive the line for a maximum of 5 additional seconds. During this time the CFA635 will show "POWER OFF".

#### Function 4: LCD\_OFF\_IF\_HOST\_IS\_OFF

data length = 0

If LCD\_OFF\_IF\_HOST\_IS\_OFF is set, the CFA635 will blank its screen and turn off its backlight to simulate its power being off any time POWER-ON SENSE (GPIO[1]) is low. The CFA635 will still be active (since it is powered by  $V_{SB}$ ), monitoring the keypad for a power-on keystroke. If +12 $\nu$  remains active (which would not be expected, since the host is "off"), the fans will remain on at their previous settings. Once POWER-ON SENSE (GPIO[1]) goes high, the CFA635 will reboot as if power had just been applied to it.

```
#define RESET INVERT
                                      0x02 //Reset pin drives high instead of low
   #define POWER INVERT
                                      0x04 //Power pin drives high instead of low
   #define LCD OFF IF HOST IS OFF 0x10
   #define KEYPAD RESET
                                     0x20
   #define KEYPAD_POWER ON
                                     0 \times 40
   #define KEYPAD POWER OFF
                                     0x80
   type = 0x1C = 28_{10}
   data length = 1 or 2
   data[0]: bit mask of enabled functions
   data[1]: (optional) length of power on & off pulses in 1/32 second
          1 = 1/32 \text{ sec}
          2 = 1/16 \sec
         16 = 1/2 \sec
        255 = 8 \sec
The return packet will be:
   type = 0x40 \mid 0x1C = 0x5C = 92_{10}
```

#### 29 (0x1D): Enable/Disable and Reset the Watchdog

Some high-availability systems use hardware watchdog timers to ensure that a software or hardware failure does not result in an extended system outage. Once the host system has booted, a system monitor program is started. The system monitor program would enable the watchdog timer on the CFA635+SCAB+WR-PWR-Y14 cable or

CFA635+<u>WR-PWR-Y25</u> cable. If the system monitor program fails to reset the watchdog timer, the CFA635+<u>SCAB</u>+<u>WR-PWR-Y14</u> cable or CFA635+<u>WR-PWR-Y25</u> cable will reset the host system.

#### **NOTE**

The GPIO pins used for ATX control must not be configured as user GPIO. They must be configured to their default drive mode in order for the ATX functions to work correctly. These settings are factory default, but may be changed by the user. Please see the note under command 28 (0x1C): Set ATX Power Switch Functionality (Pg. 53) or command 34 (0x22): Set or Set and Configure GPIO Pin (Pg. 56).

```
type = 0x1D = 29<sub>10</sub>
data length = 1
data[0] = enable/timeout

If timeout is 0, the watchdog is disabled.

If timeout is 1-255, then this command must be issued again within timeout seconds to avoid a watchdog reset.

To turn the watchdog off once it has been enabled, simply set timeout to 0.

If the command is not re-issued within timeout seconds, then the CFA635+SCAB+WR-PWR-Y14 cable or CFA635+WR-PWR-Y25 cable will reset the host (see command 28 for details). Since the watchdog is off by default when the it powers up, the CFA635+SCAB+WR-PWR-Y14 cable or CFA635+WR-PWR-Y25 cable will not issue another host reset until the host has once again enabled the watchdog.

The return packet will be:

type = 0x40 | 0x1D = 0x5D = 93<sub>10</sub>
data_length = 0
```

# 30 (0x1E): Read Reporting & Status

type =  $0x1E = 30_{10}$ 

Note: Fan 4 is disabled and unused in the CFA635+SCAB.

This command can be used to verify the current items configured to report to the host, as well as some other miscellaneous status information.

```
data length = 0
The return packet will be:
   type = 0x40 \mid 0x1E = 0x5E = 94_{10}
   data length = 15
   data[0] = fan reporting status (as set by command 16)
   data[1] = temperatures 1-8 reporting status (as set by command 19)
           = temperatures 9-15 reporting status (as set by command 19)
   data[2]
   data[3] = temperatures 16-23 reporting status (as set by command 19)
   data[4] = temperatures 24-32 reporting status (as set by command 19)
   data[5] = key presses (as set by command 23)
   data[6] = key releases (as set by command 23)
   data[7]
           = ATX Power Switch Functionality (as set by command 28)
   data[8] = current watchdog counter (as set by command 29)
   data[9] = fan RPM glitch delay[0] (as set by command 26)
   data[10] = fan RPM glitch delay[1] (as set by command 26)
   data[11] = fan RPM glitch delay[2] (as set by command 26)
   data[12] = fan RPM glitch delay[3] (as set by command 26)
   data[13] = contrast setting (as set by command 13)
   data[14] = backlight setting (as set by command 14)
```

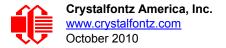

Please Note: Previous and future firmware versions may return fewer or additional bytes.

#### 31 (0x1F): Send Data to LCD

This command allows data to be placed at any position on the LCD.

```
type = 0x1F = 31_{10}
data length = 3 to 22
data[0]: col = x = 0 to 19
data[1]: row = y = 0 to 3
data[2-21]: text to place on the LCD, variable from 1 to 20 characters
```

The return packet will be:

```
type = 0x40 \mid 0x1F = 0x5F = 95_{10}
data length = 0
```

Send Data to LCD is one of the items stored by the command 4 (0x04): Store Current State As Boot State (Pg. 41).

#### 32 (0x20): Reserved for CFA631 Key Legends

#### 33 (0x21): Set Baud Rate

This command will change the CFA635's baud rate. The CFA635 will send the acknowledge packet for this command and change its baud rate to the new value. The host should send the baud rate command, wait for a positive acknowledge from the CFA635 at the old baud rate, and then switch itself to the new baud rate. The baud rate must be saved by the command 4 (0x04): Store Current State As Boot State (Pg. 41) if you want the CFA635 to power up at the new baud rate.

The factory default baud rate is 115200.

```
type = 0x21 = 33_{10}
data length = 0
data[0]: 0 = 19200 baud
          1 = 115200 \text{ baud}
```

The return packet will be:

```
type = 0x40 \mid 0x21 = 0x61 = 97_{10}
data length = 0
```

# 34 (0x22): Set or Set and Configure GPIO Pin

The CFA635 has five pins for user-definable general purpose input / output (GPIO). These pins are shared with the DOW and ATX functions. Be careful when you configure the GPIO if you want to use the ATX or DOW at the same time.

The architecture of the CFA635 allows great flexibility in the configuration of the GPIO pins. They can be set as input or output. They can output constant high or low signals or a variable duty cycle 100 Hz PWM signal.

In output mode using the PWM (and a suitable current limiting resistor), an LED may be turned on or off and even dimmed under host software control. With suitable external circuitry, the GPIOs can also be used to drive external logic or power transistors.

The CFA635 continuously polls the GPIOs as inputs at 32 Hz. The present level can be queried by the host software at a lower rate. The CFA635 also keeps track of whether there were rising or falling edges since the last host query (subject to the resolution of the 32 Hz sampling). This means that the host is not forced to poll quickly in order to detect short events. The algorithm used by the CFA635 to read the inputs is inherently "bounce-free".

The GPIOs also have "pull-up" and "pull-down" modes. These modes can be useful when using the GPIO as an input connected to a switch since no external pull-up or pull-down resistor is needed. For instance, the GPIO can be set to pull up. Then when a switch connected between the GPIO and ground is open, reading the GPIO will return a "1". When the switch is closed, the input will return a "0".

Pull-up/pull-down resistance values are approximately 5kΩ. Do not exceed current of 25 mA per GPIO.

#### **NOTE ON SETTING AND CONFIGURING GPIO PINS**

The GPIO pins may also be used for ATX control through the <u>SCAB</u>'s 7-pin connector and temperature sensing through the <u>SCAB</u>'s DOW header. By factory default, the GPIO output setting, function, and drive mode are set correctly to enable operation of the ATX and DOW functions. The GPIO output setting, function, and drive mode must be set to the correct values in order for the ATX and DOW functions to work. Improper use of this command can disable the ATX and DOW functions. The <u>635\_WinTest</u> may be used to easily check and reset the GPIO configuration to the default state so the ATX and DOW functions will work.

The GPIO configuration is one of the items stored by the command 4 (0x04): Store Current State As Boot State (Pg. 41).

```
type: 0x22 = 34_{10}
data length:
  2 bytes to change value only
  3 bytes to change value and configure function and drive mode
data[0]: index of GPIO/GPO to modify
       0 = GPIO[0] = H1, Pin 11
          = GPIO[1] = H1, Pin 12 (default is ATX Host Power Sense)
       1
          = GPIO[2] = H1, Pin 9 (default is ATX Host Power Control)
= GPIO[3] = H1, Pin 10 (default is ATX Host Reset Control)
          = GPIO[4] = H1, Pin 13 (default is DOW I/O--has 1 \mathrm{K}\Omega hardware pull-up on SCAB)
          = GPO[ 5] = H2, Pin 15 = LED 3 (bottom) green die
          = GPO[ 6] = H2, Pin 13 = LED 3 (bottom) red die
          = GPO[ 7] = H2, Pin 11 = LED 2 green die
= GPO[ 8] = H2, Pin 9 = LED 2 red die
          = GPO[ 9] = H2, Pin
                                  7 = LED 1 green die
       10 = GPO[10] = H2, Pin 5 = LED 1 red die
       11 = GPO[11] = H2, Pin 3 = LED O (top) green die
       12 = GPO[12] = H2, Pin 1 = LED 0 (top) red die
   13-255 = reserved
  Please note: Future versions of this command on future
  hardware models may accept additional values for data[0],
  which would control the state of future additional GPIO
  pins.
data[1] = Pin output state (actual behavior depends on drive mode):
        0 = Output set to low
     1-99 = Output duty cycle percentage (100 Hz nominal)
      100 = Output set to high
  101-254 = invalid
```

data[2] = Pin function select and drive mode (optional, 0-15 valid)

```
| | | -- DDD = Drive Mode (based on output state of 1 or 0)
      _____
      000: 1=Fast, Strong Drive Up, 0=Resistive Pull Down
      001: 1=Fast, Strong Drive Up, 0=Fast, Strong Drive Down
      010: Hi-Z, use for input
      011: 1=Resistive Pull Up,
                                   0=Fast, Strong Drive Down
      100: 1=Slow, Strong Drive Up, 0=Hi-Z
      101: 1=Slow, Strong Drive Up, 0=Slow, Strong Drive Down
      110: reserved, do not use
      111: 1=Hi-Z,
                                   0=Slow, Strong Drive Down
---- F = Function (only valid for GPIOs, index of 0-4)
      Only meaningful for GPIOs (index 0-4). GPOs (index of 5-12) will ignore.
      ______
      0: Port unused for GPIO. It will take on the default function such as ATX, DOW or unused. The user is
         responsible for setting the drive to the correct
         value in order for the default function to work
         correctly.
      1: Port used for GPIO under user control. The user is
         responsible for setting the drive to the correct
         value in order for the desired GPIO mode to work
         correctly.
----- reserved, must be 0
```

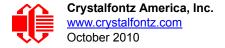

The return packet will be:

```
type = 0x40 \mid 0x22 = 0x62 = 98_{10}
data_length = 0
```

#### 35 (0x23): Read GPIO Pin Levels and Configuration State

Please see command 34 (0x22): Set or Set and Configure GPIO Pin (Pg. 56) for details on the GPIO architecture.

```
type: 0x23 = 35_{10}
data length: 1
data[0]: index of GPIO to query
       0 = GPIO[0] = H1, Pin 11
       1 = GPIO[1] = H1, Pin 12 (default is ATX Host Power Sense)
       2 = GPIO[2] = H1, Pin 9 (default is ATX Host Power Control)
       3 = GPIO[3] = H1, Pin 10 (default is ATX Host Reset Control) 4 = GPIO[4] = H1, Pin 13 (default is DOW I/O--always has 1 K\Omega hardware pull-up on
            SCAB.)
       5 = GPO[5] = H2, Pin 15 = LED 3 (bottom) green die
       6 = GPO[ 6] = H2, Pin 13 = LED 3 (bottom) red die
       7 = GPO[ 7] = H2, Pin 11 = LED 2 green die
8 = GPO[ 8] = H2, Pin 9 = LED 2 red die
9 = GPO[ 9] = H2, Pin 7 = LED 1 green die
                                    7 = LED 1 green die
      10 = GPO[10] = H2, Pin 5 = LED 1 red die
      11 = GPO[11] = H2, Pin 3 = LED 0 (top) green die 12 = GPO[12] = H2, Pin 1 = LED 0 (top) red die
 13-255 = reserved
  Please note: Future versions of this command on future
  hardware models may accept additional values for data[0],
  which would return the status of future additional GPIO
  pins
```

The return packet will be:

```
type = 0x40 \mid 0x23 = 0x63 = 99_{10} data length = 4
```

```
data[0] = index of GPIO to read
data[1] = Pin state & changes since last poll
       Only useful for GPIOs (index 0-4). GPOs (index of 5-12) will return 0. -RFS Enable Reporting of this Fan's Tach Input
        | \cdot | \cdot | -- S = state at the last reading
          --- F = at least one falling edge has
                 been detected since the last poll
         ---- R = at least one rising edge has
                  been detected since the last poll
        ---- reserved
    (This reading is the actual pin state, which may
    or may not agree with the pin setting, depending
     on drive mode and the load presented by external
     circuitry. The pins are polled at approximately
     32 Hz asynchronously with respect to this command.
    Transients that happen between polls will not be
     detected.)
data[2] = Requested Pin level/PWM level
  0-100: Output duty cycle percentage
    (This value is the requested PWM duty cycle. The
     actual pin may or may not be toggling in agreement
    with this value, depending on the drive mode and
     the load presented by external circuitry)
data[3] = Pin function select and drive mode
     - FDDD
       | | | | -- DDD = Drive Mode
              ______
              000: 1=Fast, Strong Drive Up, 0=Resistive Pull Down 001: 1=Fast, Strong Drive Up, 0=Fast, Strong Drive Down
              010: Hi-Z, use for input
                                            0=Fast, Strong Drive Down
              011: 1=Resistive Pull Up,
              100: 1=Slow, Strong Drive Up, 0=Hi-Z
              101: 1=Slow, Strong Drive Up, 0=Slow, Strong Drive Down
              110: reserved
              111: 1=Hi-Z,
                                             0=Slow, Strong Drive Down
        ---- F = Function
              Only meaningful for GPIOs (index 0-4). GPOs (index of 5-12) will return 0
              ______
              0: Port unused for GPIO. It will take on the default
                 function such as ATX, DOW or unused. The user is
                 responsible for setting the drive to the correct
                 value in order for the default function to work
                 correctly.
              1: Port used for GPIO under user control. The user is
                 responsible for setting the drive to the correct
                 value in order for the desired GPIO mode to work
                 correctly.
       ----- reserved, will return 0
```

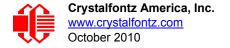

# **CHARACTER GENERATOR ROM (CGROM)**

To find the code for a given character, add the two numbers that are shown in bold for its row and column. For example, the superscript "9" is in the column labeled "128d" and in the row labeled "9d". Add 128 + 9 to get 137. When you send a byte with the value of 137 to the display, then a superscript "9" will be shown.

# Character Generator ROM (CGROM) for Crystalfontz CFA-635

|                                      |              | ICICI       | Gei   | icia  | lOI F | VOIV     | 100   | 101/ 1 | 01 0  | ı y Sıc | allOll |       | 1 /   | ,,,,  |        |
|--------------------------------------|--------------|-------------|-------|-------|-------|----------|-------|--------|-------|---------|--------|-------|-------|-------|--------|
| upper 4<br>bits                      | - Ca         | <b>16</b> ₄ |       |       |       |          |       |        |       |         |        |       |       |       | 240a   |
| lower<br>4 bits                      | UUUU2        | UUU 12      | UU1U2 | UUTT2 | 01002 | U 1 U 12 | U11U2 | 10002  | 10012 |         |        | 11002 | 11012 | TTTU2 | 111112 |
| O <sub>d</sub>                       | CGRAM [O]    |             |       |       |       |          |       |        |       |         |        |       |       |       |        |
| 1 <sub>d</sub> 0001 <sub>2</sub>     | CGRAM<br>[1] |             |       |       |       |          |       |        |       |         |        |       |       |       |        |
| 2 <sub>d</sub> 0010 <sub>2</sub>     | cgram<br>[2] |             |       |       |       |          |       |        |       |         |        |       |       |       |        |
| 3 <sub>d</sub> 0011 <sub>2</sub>     | CGRAM [3]    |             |       |       |       |          |       |        |       |         |        |       |       |       |        |
| 4 <sub>d</sub> 0100 <sub>2</sub>     | CGRAM [4]    |             |       |       |       |          |       |        |       |         |        |       |       |       |        |
| 5 <sub>d</sub><br>0101 <sub>2</sub>  | CGRAM<br>[5] |             |       |       |       |          |       |        |       |         |        |       |       |       |        |
| 6 <sub>d</sub><br>0110 <sub>2</sub>  | cgram<br>[6] |             |       |       |       |          |       |        |       |         |        |       |       |       |        |
| 7 <sub>d</sub><br>0111 <sub>2</sub>  | CGRAM<br>[7] |             |       |       |       |          |       |        |       |         |        |       |       |       |        |
| 8 <sub>d</sub><br>1000 <sub>2</sub>  | CGRAM<br>[O] |             |       |       |       |          |       |        |       |         |        |       |       |       |        |
| 9 <sub>d</sub><br>1001 <sub>2</sub>  | CGRAM<br>[1] |             |       |       |       |          |       |        |       |         |        |       |       |       |        |
| 10 <sub>d</sub><br>1010 <sub>2</sub> | cgram<br>[2] |             |       |       |       |          |       |        |       |         |        |       |       |       |        |
| 11 <sub>d</sub><br>1011 <sub>2</sub> | CGRAM<br>[3] |             |       |       |       |          |       |        |       |         |        |       |       |       |        |
| 12 <sub>d</sub><br>1100 <sub>2</sub> | cgram<br>[4] |             |       |       |       |          |       |        |       |         |        |       |       |       |        |
| 13 <sub>d</sub><br>1101 <sub>2</sub> | cgram<br>[5] |             |       |       |       |          |       |        |       |         |        |       |       |       |        |
| 14 <sub>d</sub><br>1110 <sub>2</sub> | cgram<br>[6] |             |       |       |       |          |       |        |       |         |        |       |       |       |        |
| 15 <sub>d</sub><br>1111 <sub>2</sub> | CGRAM<br>[7] |             |       |       |       |          |       |        |       |         |        |       |       |       |        |

Figure 19. Character Generator ROM (CGROM)

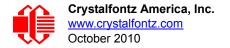

# MODULE RELIABILITY AND LONGEVITY

#### MODULE RELIABILITY

| ITEM                                                           | SPECIFICATION                     |
|----------------------------------------------------------------|-----------------------------------|
| LCD portion (excluding Keypad, Indicator LEDs, and Backlights) | 50,000 to 100,000 hours (typical) |
| Keypad                                                         | 1,000,000 keystrokes              |
| Bicolor LED Indicators                                         | 50,000 to 100,000 hours (typical) |
| Yellow-green LED Backlights                                    | 50,000 to 100,000 hours (typical) |

# **MODULE LONGEVITY (EOL / REPLACEMENT POLICY)**

Crystalfontz is committed to making all of our LCD modules available for as long as possible. Occasionally, a supplier discontinues a component, or a process used to make the module becomes obsolete, or the process moves to a more modern manufacturing line. In order to continue making the module, we will do our best to find an acceptable replacement part or process which will make the "replacement" fit, form, and function compatible with its predecessor.

We recognize that discontinuing a module may cause problems for some customers. However, rapidly changing technologies, component availability, or low customer order levels may force us to discontinue ("End of Life", EOL) a module. For example, we must occasionally discontinue a module when a supplier discontinues a component or a manufacturing process becomes obsolete. When we discontinue a module, we will do our best to find an acceptable replacement module with the same fit, form, and function.

In most situations, you will not notice a difference when comparing a "fit, form, and function" replacement module to the discontinued module it replaces. However, sometimes a change in component or process for the replacement module results in a slight variation, perhaps an improvement, over the previous design.

Although the replacement module is still within the stated Data Sheet specifications and tolerances of the discontinued module, changes may require modification to your circuit and/or firmware. Possible changes include:

- Backlight LEDs. Brightness may be affected (perhaps the new LEDs have better efficiency) or the current they
  draw may change (new LEDs may have a different VF).
- Controller. A new controller may require minor changes in your code.
- Component tolerances. Module components have manufacturing tolerances. In extreme cases, the tolerance stack can change the visual or operating characteristics.

Please understand that we avoid changing a module whenever possible; we only discontinue a module if we have no other option. We post Part Change Notices (PCN) on the product's website page as soon as possible. If interested, you can subscribe to future part change notifications.

# CARE AND HANDLING PRECAUTIONS

For optimum operation of the CFA635-YYE-KS and to prolong its life, please follow the precautions described below.

# **ESD (ELECTRO-STATIC DISCHARGE) SPECIFICATIONS**

Tx and Rx pins of connector RS-232 only:

- +15 kV Human Body Model
- +15 kV IEC1000-4-2 Air Discharge
- +8 kV IEC1000-4-2 Contact Discharge

The remainder of the circuitry is industry standard CMOS logic and is susceptible to ESD damage. Please use industry standard antistatic precautions as you would for any other static sensitive devices such as expansion cards, motherboards, or integrated circuits.

#### DESIGN AND MOUNTING

- The exposed surface of the LCD "glass" is actually a polarizer laminated on top of the glass. To protect the
  polarizer from damage, the CFA635-YYE-KS ships with a protective film over the polarizer. Please peel off the
  protective film slowly. Peeling off the protective film abruptly may generate static electricity.
- The polarizer is made out of soft plastic and is easily scratched or damaged. When handling the module, avoid touching the polarizer. Finger oils are difficult to remove.
- To protect the soft plastic polarizer from damage, place a transparent plate (for example, acrylic, polycarbonate, or glass) in front of the CFA635-YYE-KS, leaving a small gap between the plate and the display surface. We recommend GE HP-92 Lexan, which is readily available and works well.
- Do not disassemble or modify the module.
- Do not modify the eight tabs of the metal bezel or make connections to them.
- Solder only to the I/O terminals. Use care when removing solder so you do not damage the PCB.
- Do not reverse polarity to the power supply connections. Reversing polarity will immediately ruin the module.

# AVOID SHOCK, IMPACT, TORQUE, OR TENSION

- Do not expose the module to strong mechanical shock, impact, torque, or tension.
- Do not drop, toss, bend, or twist the module.
- Do not place weight or pressure on the module.

# IF LCD PANEL BREAKS

- If the module is severely damaged and the LCD panel breaks, be careful to not get the liquid crystal fluid in your mouth or eyes.
- If the liquid crystal fluid touches your skin, clothes, or work surface, wash it off immediately using soap and plenty of water.

#### **HOW TO CLEAN**

• The polarizer (laminated to the glass) is soft plastic. The soft plastic is easily scratched or damaged. Damage will be especially obvious on a "negative" module (a module that appear dark when power is "off"). Be very careful when you clean the polarizer.

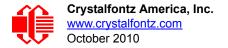

- Do not clean the polarizer with liquids. Do not wipe the polarizer with any type of cloth or swab (for example, Q-tips).
- Use the removable protective film to remove smudges (for example, fingerprints) and any foreign matter. If you no longer have the protective film, use standard transparent office tape (for example, Scotch® brand "Crystal Clear Tape"). If the polarizer is dusty, you may carefully blow it off with clean, dry, oil-free compressed air.
- CFA635-YYE-KS without Crystalfontz overlay: The exposed surface of the LCD "glass" is actually the front
  polarizer laminated to the glass. The polarizer is made out of a fairly soft plastic and is easily scratched or
  damaged. The polarizer will eventually become hazy if you do not take great care when cleaning it. Long contact
  with moisture (from condensation or cleaning) may permanently spot or stain the polarizer.

#### **OPERATION**

- Your circuit should be designed to protect the module from ESD and power supply transients.
- Observe the operating temperature limitations: a minimum of 0°C to a maximum of 50°C noncondensing with minimal fluctuation. Operation outside of these limits may shorten life and/or harm display.
  - At lower temperatures of this range, response time is delayed.
  - At higher temperatures of this range, display becomes dark. (You may need to adjust the contrast.)
- Operate away from dust, moisture, and direct sunlight.

#### STORAGE AND RECYCLING

- Store in an ESD-approved container away from dust, moisture, and direct sunlight.
- Observe the storage temperature limitations: a minimum of -10°C minimum to +60°C non-condensing maximum with minimal fluctuations. Rapid temperature changes can cause moisture to form, resulting in permanent damage.
- Do not allow weight to be placed on the modules while they are in storage.
- Please recycle your outdated Crystalfontz modules at an approved facility.

# APPENDIX A: CONNECTING A DS2450 1-WIRE QUAD A/D CONVERTER (SCAB REQUIRED)

This appendix describes a simple test circuit that demonstrates how to connect a Dallas Semiconductor DS2450 4-channel ADC to the SCAB's DOW (Dallas One Wire) connector. It also gives a sample command sequence to initialize and read the ADC.

Up to 32 DOW devices can be connected to the CFA635+<u>SCAB</u>. In this example the DS2450 appears at device index 0. Your software should query the connected devices using command <u>18 (0x12): Read DOW Device Information (SCAB required) (Pg. 47)</u> to verify the locations and types of DOW devices connected in your application.

Please refer to the <u>DS2450 Data Sheet</u> and the description for command <u>20 (0x14): Arbitrary DOW Transaction (SCAB required) (Pg. 49)</u> more information.

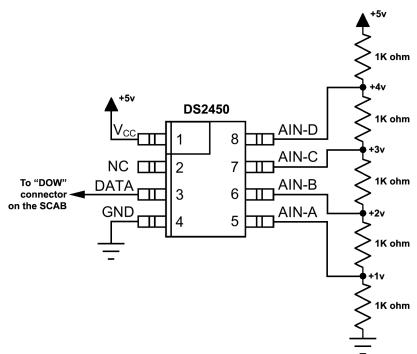

Appendix A Figure 1. CFA635 Test Circuit Schematic

Start 635 WinTest and open the Packet Debugger dialog.

Select Command 20 = Arbitrary DOW Transaction, then paste each string below into the data field and send the packet. The response should be similar to what is shown.

```
//Write 0x40 (=64) to address 0x1C (=28) to leave analog circuitry on
//(see page 6 of the data sheet)
<command 20> \000\002\085\028\000\064
                                //16 bit "i-button" CRC + 8-bit "DOW" CRC
<response> C=84(d=0):2E,05,22
                                 //Consult "i-button" docs to check 16-bit CRC
                                //DOW CRC is probably useless for this device.
//Write all 8 channels of control/status (16 bits, 5.10v range)
<command 20> \000\002\085\008\000\000 // address = 8, channel A low
<response> C=84(d=0):6F,F1,68 // 16-bits, output off
<command 20> \000\002\085\009\000\001 // address = 9, channel A high
<response> C=84(d=0):FF,F1,AB
                                        // no alarms, 5.1v
<command 20> \000\002\085\010\000\000 // address = 10, channel B low
                                        // 16-bits, output off
<response> C=84(d=0):CE,31,88
<command 20> \000\002\085\011\000\001 // address = 11, channel B high
<response> C=84(d=0):5E,31,4B
                                        // no alarms, 5.1v
<command 20> \000\002\085\012\000\000 // address = 12, channel C low
                                        // 16-bits, output off
<response> C=84(d=0):2E,30,A3
<command 20> 000\002\085\013\000\001 // address = 13, channel C high
<response> C=84(d=0):BE,30,60
                                        // no alarms, 5.1v
<command 20> \000\002\085\014\000\000 // address = 14, channel D low
<response> C=84(d=0):8F,F0,43
                                        // 16-bits, output off
<command 20> \000\002\085\015\000\001 // address = 15, channel D high
                                        // no alarms, 5.1v
<response> C=84(d=0):1F,F0,80
//Read all 4 channels of control/status (check only)
<command 20> \000\010\170\008\000
<response> C=84(d=0):00,01,00,01,00,01,00,01,E0,CF,01
//Repeat next two commands for each conversion (two cycles shown)
//Start conversion on all channels
<command 20> \000\002\060\015\000
<response> C=84(d=0):3A,03,28
//Read all 8 channels
<command 20> \000\010\170\000\000
<response> C=84(d=0):00,33,DF,64,84,96,6A,C8,5A,6B,BE
//Decoded response:
0x3300 = 130561.016015625 \text{ volts (channel A)}
0x64DF = 258232.009541321 \text{ volts (channel B)}
0x9684 = 385322.998553467 \text{ volts (channel C)}
0xC86A = 513063.992623901  volts (channel D)
//Start conversion on all channels
<command 20> \000\002\060\015\000
<response> C=84(d=0):3A,03,28
//Read all 8 channels
<command 20> \000\010\170\000\000
<response> C=84(d=0):6B,33,B2,64,97,96,42,C8,0F,C9,0A
//Decoded response:
0x336B = 131631.024342346 volts (channel A)
0x64B2 = 257782.006039429 \text{ volts (channel B)}
0x9697 = 385513.000032043 \text{ volts (channel C)}
0xC842 = 512663.989511108 \text{ volts (channel D)}
```

# APPENDIX B: CONNECTING A DS1963S SHA IBUTTON (SCAB REQUIRED)

This appendix describes connecting a Dallas Semiconductor DS1963S Monetary iButton with SHA-1 Challenge Response Algorithm and 4KB of nonvolatile RAM to the CFA635+SCAB's DOW (Dallas One Wire) connector. It also gives a sample command sequence to read and write the DS1963S's scratch memory.

The DS1963S can be used as a secure dongle to protect your system's application software from being copied. Even if the communication channel is compromised or the host is not authentic, the SHA algorithm ensures that the data is still secure. Please see the following Maxim/Dallas white papers and application notes for more information:

- White Paper 1: SHA Devices Used in Small Cash Systems
- White Paper 2: Using the 1-Wire Public-Domain Kit
- White Paper 3: Why are 1-Wire SHA-1 Devices Secure?
- White Paper 4: Glossary of 1-Wire SHA-1 Terms
- White Paper 8: 1-Wire SHA-1 Overview
- App Note 150: Small Message Encryption using SHA Devices
- App Note 152: SHA iButton Secrets and Challenges
- App Note 154: Passwords in SHA Authentication
- App Note 156: DS1963S SHA 1-Wire API Users Guide
- App Note 157: SHA iButton API Overview
- App Note 190: Challenge and Response with 1-Wire SHA devices

Up to 32 DOW devices can be connected to the CFA635+SCAB. In this example the DS1963S appears at device index 0. Your software should query the connected devices using command 18 (0x12): Read DOW Device Information (SCAB required) (Pq. 47) to verify the locations and types of DOW devices connected in your application.

Please refer to the <u>DS1963S Data Sheet</u> and the description for command <u>20 (0x14): Arbitrary DOW Transaction (SCAB required)</u> (Pg. 49) for more information.

To connect the DS1963S to the CFA635+SCAB, simply make one connection between the DS1963S's "GND" terminal and the CFA635+SCAB DOW connector's GND pin, and a second connection between the DS1963S's "IO" pin and the CFA635+SCAB DOW connector's I/O pin. By using a DS9094 iButton Clip, the connection is easy.

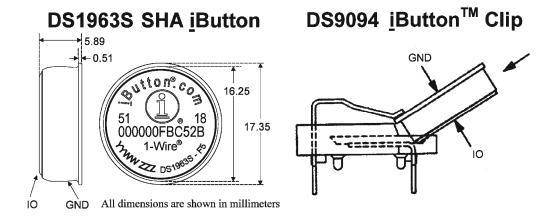

Appendix B Figure 1. Connect CFA635 to Maxim/Dallas DS19632 SHA iButton using DS9094 iButton Clip

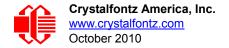

To demonstrate reading and writing the scratch memory on DS1963S, open the 635\_WinTest Packet Debugger dialog and use it to experiment with the following commands: Erase Scratchpad, Read Scratchpad, and Write Scratchpad.

To use the full power of the DS1963S, a program based on the Dallas/Maxim application notes listed above is needed. The challenge/response sequence would be unwieldy to demonstrate using the 635 WinTest Packet Debugger dialog.

First read the address of the DS1963S as detected by the CFA635 at boot. Since only one device is connected, you only need to query index 0. In a production situation, query all 32 indices to get a complete picture of the devices available on the DOW bus.

```
Command:
   18 = Read DOW Device Information
Data sent:
   \000
Data received:
   C=82(d=0):18,CC,D2,19;00,00,00,9E
```

The first byte returned is the Family Code of the Dallas One Wire / iButton device. 0x18 indicates that this device is a DS1963. A list of the possible Dallas One Wire / iButton device family codes is available in <a href="App Note 155: 1-Wire\_Software Resource Guide">App Note 155: 1-Wire\_Software Resource Guide</a> on the Maxim/Dallas website.

Erase Scratchpad Command (quote from the Maxim/Dallas <u>DS1963S Data Sheet</u>): Erase Scratchpad [C3h]

The purpose of this command is to clear the HIDE flag and to wipe out data that might have been left in the scratchpad from a previous operation. After having issued the command code the bus master transmits a target address, as with the write scratchpad command, but no data. Next the whole scratchpad will be automatically filled with FFh bytes, regardless of the target address. This process takes approximately 32 µs during which the master reads 1's. After this the master reads a pattern of alternating 0's and 1's indicating that the command has completed. The master must read at least 8 bits of this alternating pattern. Otherwise the device might not properly respond to a subsequent Reset Pulse.

The "AA" bytes read are the pattern of alternating 0's and 1's indicating that the command has completed.

Read Scratchpad Command (quote from the Maxim/Dallas DS1963S Data Sheet)

Read Scratchpad Command [AAh]

HIDE = 0:

The Read Scratchpad command allows verifying the target address, ending offset and the integrity of the scratchpad data. After issuing the command code the master begins reading. The first 2 bytes will be the target address. The next byte will be the ending offset/data status byte (E/S) followed by the scratchpad data beginning at the byte offset (T4: T0). The master may read data until the end of the scratchpad after which it will receive the inverted CRC generated by the DS1963S. If the master continues reading after the CRC all data will be logic 1's.

#### Command:

Since you did an "Erase Scratchpad" as the previous command, the "Read Scratchpad" returns 0xFF bytes as expected.

Write Scratchpad Command (quote from the Maxim/Dallas DS1963S Data Sheet)

Write Scratchpad Command [0Fh]

HIDE = 0, Target Address range 0000h to 01FFh only

After issuing the write scratchpad command, the master must first provide the 2-byte target address, followed by the data to be written to the scratchpad. The data will be written to the scratchpad starting at the byte offset (T4:T0). The ending offset (E4: E0) will be the byte offset at which the master stops writing data. Only full data bytes are accepted. If the last data byte is incomplete its content will be ignored and the partial byte flag PF will be set.

When executing the Write Scratchpad command the CRC generator inside the DS1963S (see Figure 12) calculates a CRC of the entire data stream, starting at the command code and ending at the last data byte sent by the master. This CRC is generated using the CRC16 polynomial by first clearing the CRC generator and then shifting in the command code (0FH) of the Write Scratchpad command, the Target Addresses TA1 and TA2 as supplied by the master and all the data bytes. The master may end the Write Scratchpad command at any time. However, if the ending offset is 11111b, the master may send 16 read time slots and will receive the CRC generated by the DS1963S.

Write 10 bytes of identifiable test data {0x11, 0x22, 0x33, 0x44, 0x55, 0x66, 0x77, 0x88, 0x99, 0xAA} to the scratch pad in location 0:0

```
Command:
   20 = Arbitrary DOW transaction
Data sent:
   \000\000\x0F\x00\x11\x22\x33\x44\x55\x66\x77\x88\x99\xAA
Data received:
   C=84(d=0):00
```

Use the Read Scratchpad Command [AAh] to read back the data.

```
Command:
   20 = Arbitrary DOW transaction
Data sent:
   \000\013\xAA
Data received:
   C=84(d=0):00,00,09,11,22,33,44,55,66,77,88,99,AA,1E
```

Now write 10 bytes of identifiable test data {0x12, 0x23, 0x34, 0x45, 0x56, 0x67, 0x78, 0x89, 0x9A, 0xAB} to the scratch pad in location 0:0x0A

```
Command:
   20 = Arbitrary DOW transaction
Data sent:
  \000\000\x0F\x0A\x00\x12\x23\x34\x45\x56\x67\x78\x89\x9A\xAB
Data received:
   C=84(d=0):00
```

Use the Read Scratchpad Command [AAh] to read back the data.

```
Command:
   20 = Arbitrary DOW transaction
Data sent:
   \000\013\xAA
Data received:
   C=84(d=0):00,02,09,12,23,34,45,56,67,78,89,9A,AB,62
```

Reading and writing to the scratch pad is the first step required to communicate with the DS1863S. In order to fully use the DS1963S for a dongle application that securely protects your software from copying, become familiar with the SHA algorithm as it applies to the SHA iButton by studying the Maxim/Dallas white papers and application notes listed above. Then create a software application that implements the secure challenge/response protocol as outlined in the application notes.

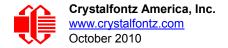

# APPENDIX C: SAMPLE CODE (INCLUDES ALGORITHMS TO CALCULATE THE CRC)

#### SAMPLE CODE

We encourage you to use the free sample code listed below. Please leave the original copyrights in the code.

- ☐ Windows compatible test/demonstration program and source.
  - http://www.crystalfontz.com/product/635WinTest.html
- ☐ Linux compatible command-line demonstration program with C source code. 8K.
  - http://www.crystalfontz.com/product/linux\_cli\_examples.html
- Supported by CrystalControl freeware.

http://www.crystalfontz.com/product/CrystalControl2.html

#### ALGORITHMS TO CALCULATE THE CRC

Below are eight sample algorithms that will calculate the CRC of a CFA635 packet. Some of the algorithms were contributed by forum members and originally written for the CFA631. The CRC used in the CFA635 is the same one that is used in IrDA, which came from PPP, which seems to be related to a CCITT (ref: Network Working Group Request for Comments: 1171) standard. At that point, the trail was getting a bit cold and diverged into several referenced articles and papers, dating back to 1983.

The polynomial used is  $X^{16} + X^{12} + X^5 + X^0$  (0x8408) The result is bit-wise inverted before being returned.

#### Algorithm 1: "C" Table Implementation

This algorithm is typically used on the host computer, where code space is not an issue.

```
//This code is from the IRDA LAP documentation, which appears to
//have been copied from PPP:
// http://irda.affiniscape.com/associations/2494/files/Specifications/
IrLAP11 Plus Errata.zip
//I doubt that there are any worries about the legality of this code,
//searching for the first line of the table below, it appears that
//the code is already included in the linux 2.6 kernel "Driver for
//ST5481 USB ISDN modem". This is an "industry standard" algorithm
//and I do not think there are ANY issues with it at all.
typedef unsigned char ubyte;
typedef unsigned short word;
word get crc(ubyte *bufptr,word len)
      //CRC lookup table to avoid bit-shifting loops.
      static const word crcLookupTable[256] =
             \{0x00000,0x01189,0x02312,0x0329B,0x04624,0x057AD,0x06536,0x074BF,
                0x08C48,0x09DC1,0x0AF5A,0x0BED3,0x0CA6C,0x0DBE5,0x0E97E,0x0F8F7,
                0 \times 01081, 0 \times 00108, 0 \times 03393, 0 \times 0221A, 0 \times 056A5, 0 \times 0472C, 0 \times 075B7, 0 \times 0643E,
                0x09CC9,0x08D40,0x0BFDB,0x0AE52,0x0DAED,0x0CB64,0x0F9FF,0x0E876,
                0 \times 02102, 0 \times 0308B, 0 \times 00210, 0 \times 01399, 0 \times 06726, 0 \times 076AF, 0 \times 04434, 0 \times 055BD,
                0x0AD4A,0x0BCC3,0x08E58,0x09FD1,0x0EB6E,0x0FAE7,0x0C87C,0x0D9F5,
                0 \\ \times 03183, 0 \\ \times 0200 \\ A, 0 \\ \times 01291, 0 \\ \times 00318, 0 \\ \times 077 \\ A7, 0 \\ \times 0662 \\ E, 0 \\ \times 054 \\ B5, 0 \\ \times 0453 \\ C, 0 \\ \times 0453 \\ C, 0 \\ \times
                0x0BDCB, 0x0AC42, 0x09ED9, 0x08F50, 0x0FBEF, 0x0EA66, 0x0D8FD, 0x0C974,
                0 \times 04204, 0 \times 0538D, 0 \times 06116, 0 \times 0709F, 0 \times 00420, 0 \times 015A9, 0 \times 02732, 0 \times 036BB,
                0x0CE4C,0x0DFC5,0x0ED5E,0x0FCD7,0x08868,0x099E1,0x0AB7A,0x0BAF3,
                0x05285,0x0430C,0x07197,0x0601E,0x014A1,0x00528,0x037B3,0x0263A,
```

```
0x0DECD,0x0CF44,0x0FDDF,0x0EC56,0x098E9,0x08960,0x0BBFB,0x0AA72,
       0 \times 06306, 0 \times 0728F, 0 \times 04014, 0 \times 0519D, 0 \times 02522, 0 \times 034AB, 0 \times 00630, 0 \times 017B9,
       0x0EF4E,0x0FEC7,0x0CC5C,0x0DDD5,0x0A96A,0x0B8E3,0x08A78,0x09BF1,
       0x07387, 0x0620E, 0x05095, 0x0411C, 0x035A3, 0x0242A, 0x016B1, 0x00738, 0x0242A, 0x016B1, 0x00738, 0x024A, 0x016B1, 0x00738, 0x024A, 0x016B1, 0x00738, 0x024A, 0x016B1, 0x00738, 0x024A, 0x016B1, 0x00738, 0x024A, 0x016B1, 0x00738, 0x024A, 0x00738, 0x024A, 0x00738, 0x00738, 0x00708, 0x00708, 0x00708, 0x00708, 0x00708, 0x00708, 0x00708, 0x00708, 0x00708, 0x00708, 0x00708,
        0x0FFCF, 0x0EE46, 0x0DCDD, 0x0CD54, 0x0B9EB, 0x0A862, 0x09AF9, 0x08B70,
       0x08408,0x09581,0x0A71A,0x0B693,0x0C22C,0x0D3A5,0x0E13E,0x0F0B7,
       0x00840,0x019C9,0x02B52,0x03ADB,0x04E64,0x05FED,0x06D76,0x07CFF,
       0 \times 09489, 0 \times 08500, 0 \times 0879B, 0 \times 0A612, 0 \times 0D2AD, 0 \times 0C324, 0 \times 0F1BF, 0 \times 0E036,
       0 \times 018C1, 0 \times 00948, 0 \times 03BD3, 0 \times 02A5A, 0 \times 05EE5, 0 \times 04F6C, 0 \times 07DF7, 0 \times 06C7E,
        0x0A50A,0x0B483,0x08618,0x09791,0x0E32E,0x0F2A7,0x0C03C,0x0D1B5,
       0 \times 02942, 0 \times 038CB, 0 \times 00A50, 0 \times 01BD9, 0 \times 06F66, 0 \times 07EEF, 0 \times 04C74, 0 \times 05DFD,
       0x0B58B,0x0A402,0x09699,0x08710,0x0F3AF,0x0E226,0x0D0BD,0x0C134,
       0 \times 039C3, 0 \times 0284A, 0 \times 01AD1, 0 \times 00B58, 0 \times 07FE7, 0 \times 06E6E, 0 \times 05CF5, 0 \times 04D7C,
       0 \times 0 C60 C, 0 \times 0 D785, 0 \times 0 E51 E, 0 \times 0 F497, 0 \times 0 8028, 0 \times 0 91 A1, 0 \times 0 A33 A, 0 \times 0 B2B3,
        0x04A44,0x05BCD,0x06956,0x078DF,0x00C60,0x01DE9,0x02F72,0x03EFB,
       0 \times 0 D68D, 0 \times 0 C704, 0 \times 0 F59F, 0 \times 0 E416, 0 \times 0 90 A9, 0 \times 0 8120, 0 \times 0 B3BB, 0 \times 0 A232,
       0x05AC5,0x04B4C,0x079D7,0x0685E,0x01CE1,0x00D68,0x03FF3,0x02E7A,
       0x0E70E,0x0F687,0x0C41C,0x0D595,0x0A12A,0x0B0A3,0x08238,0x093B1,
        0x06B46,0x07ACF,0x04854,0x059DD,0x02D62,0x03CEB,0x00E70,0x01FF9,
        0x0F78F, 0x0E606, 0x0D49D, 0x0C514, 0x0B1AB, 0x0A022, 0x092B9, 0x08330,
       0x07BC7,0x06A4E,0x058D5,0x0495C,0x03DE3,0x02C6A,0x01EF1,0x00F78};
register word
     newCrc;
newCrc=0xFFFF;
//This algorithm is based on the IrDA LAP example.
while(len--)
     newCrc = (newCrc >> 8) ^ crcLookupTable[(newCrc ^ *bufptr++) & 0xff];
//Make this crc match the one's complement that is sent in the packet.
return(~newCrc);
```

#### Algorithm 2: "C" Bit Shift Implementation

This algorithm was mainly written to avoid any possible legal issues about the source of the routine (at the request of the LCDproc group). This routine was "clean" coded from the definition of the CRC. It is ostensibly smaller than the table driven approach but will take longer to execute. This routine is offered under the GPL.

```
typedef unsigned char ubyte;
typedef unsigned short word;
word get crc(ubyte *bufptr,word len)
  register unsigned int
   newCRC;
  //Put the current byte in here.
  ubyte
   data:
   bit count;
  //This seed makes the output of this shift based algorithm match
  //the table based algorithm. The center 16 bits of the 32-bit
  //"newCRC" are used for the CRC. The MSb of the lower byte is used
  //to see what bit was shifted out of the center 16 bit CRC
  //accumulator ("carry flag analog");
  newCRC=0x00F32100;
  while(len--)
    //Get the next byte in the stream.
    data=*bufptr++;
    //Push this byte's bits through a software
    //implementation of a hardware shift & xor.
    for(bit count=0;bit count<=7;bit count++)</pre>
      //Shift the CRC accumulator
      newCRC>>=1;
```

```
//The new MSB of the CRC accumulator comes
    //from the LSB of the current data byte.
    if(data&0x01)
     newCRC = 0x00800000;
    //If the low bit of the current CRC accumulator was set
    //before the shift, then we need to XOR the accumulator
    //with the polynomial (center 16 bits of 0x00840800)
    if(newCRC&0x00000080)
     newCRC^=0x00840800;
    //Shift the data byte to put the next bit of the stream
    //into position 0.
   data>>=1;
  }
//All the data has been done. Do 16 more bits of 0 data.
for(bit count=0;bit count<=15;bit count++)</pre>
  //Shift the CRC accumulator
 newCRC>>=1;
  //If the low bit of the current CRC accumulator was set
  //before the shift we need to XOR the accumulator with
  //0x00840800.
 if(newCRC&0x00000080)
   newCRC^=0x00840800;
//Return the center 16 bits, making this CRC match the one's
//complement that is sent in the packet.
return((~newCRC)>>8);
```

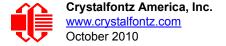

### Algorithm 2B: "C" Improved Bit Shift Implementation

```
This is a simplified algorithm that implements the CRC.
```

```
unsigned short get crc(unsigned char count, unsigned char *ptr)
  unsigned short
         //Calculated CRC
    crc;
  unsigned char
           //Loop count, bits in byte
    i:
  unsigned char
    data; //Current byte being shifted
  crc = 0xFFFF; // Preset to all 1's, prevent loss of leading zeros
  while (count --)
    data = *ptr++;
    i = 8;
    do
      {
      if((crc ^ data) & 0x01)
        {
        crc >>= 1;
        crc ^= 0x8408;
      else
        crc >>= 1;
      data >>= 1;
      } while(--i != 0);
    }
  return (~crc);
```

### Algorithm 3: "PIC Assembly" Bit Shift Implementation

This routine was graciously donated by one of our customers.

```
; Crystalfontz CFA635 PIC CRC Calculation Example
; This example calculates the CRC for the hard coded example provided
; in the documentation.
; It uses "This is a test. " as input and calculates the proper CRC
; of 0x93FA.
#include "p16f877.inc"
; CRC16 equates and storage
;-----
accuml
             40h
                     ; BYTE - CRC result register high byte
        equ
                     ; BYTE - CRC result register high low byte
accumh
        equ
              41h
                     ; BYTE - data register for shift
datareg
        equ
             42h
                     ; BYTE - bit counter for CRC 16 routine
             43h
        equ
Zero
             44h
                     ; BYTE - storage for string memory read
        equ
             45h
45h
                     ; BYTE - index for string memory read
index
        equ
savchr
                     ; BYTE - temp storage for CRC routine
        equ
```

```
021h
seedlo
                              ; initial seed for CRC reg lo byte
seedhi
           equ
                   0F3h
                              ; initial seed for CRC reg hi byte
                008h
084h
polyL
                               ; polynomial low byte
       equ
polyH
                              ; polynomial high byte
; CRC Test Program
,-----
       org 0
                               ; reset vector = 0000H
                             ; ensure upper bits of PC are cleared
; ensure page bits are cleared
       clrf
                  PCLATH
       clrf
                  STATUS
       goto
                   main
                              ; jump to start of program
; ISR Vector
       org
                              ; start of ISR
                   $
                               ; jump to ISR when coded
       goto
;
       ora
                  20
                               ; start of main program
main
                  seedhi
       movlw
                              ; setup intial CRC seed value.
                             ; This must be done prior to ; sending string to CRC routine.
                 accumh
seedlo
       movwf
       movlw
                  accuml
       movwf
       clrf
                  index ; clear string read variables
main1
                 HIGH InputStr ; point to LCD test string PCLATH ; latch into PCL
       movlw
       movwf
       movfw
                               ; get index
                  index
                  InputStr ; get character
       call
                 Inputstr ; get Character
Zero ; setup for terminator test
Zero, f ; see if terminator
STATUS, Z ; skip if not terminator
main2 ; else terminator reached
CRC16 ; calculate new crc
SENDUART ; send data to LCD
index, f ; bump index
main1 ; loop
       movwf
       movf
       btfsc
        goto
                               ; else terminator reached, jump out of loop
       call
       call
        incf
       goto
                  main1
                               ; loop
main2
                 00h
                   CRC16
                              ; shift accumulator 16 more bits.
       movlw
                              ; This must be done after sending ; string to CRC routine.
       call
       movlw
                  CRC16
       call
                             ; invert result
                   accumh,f
       comf
        comf
                   accuml,f
       movfw
                              ; get CRC low byte
                  accuml
                 SENDUART ; send to LCD accumh ; get CRC hi byte SENDUART ; send to LCD
       call
       movfw
       call
     goto
               stop
                                  ; word result of 0x93FA is in accumh/accuml
; calculate CRC of input byte
;-----
CRC16
                             ; save the input character
; load data register
       movwf
                   savchr
       movwf
                  datareg
                   .8
                              ; setup number of bits to test ; save to incrementor
       movlw
       movwf
loop
       clrc
                               ; clear carry for CRC register shift
        rrf datareg,f ; perform shift of data into CRC register
```

```
rrf
           accumh,f
     rrf
           accuml,f
           STATUS,C ; skip jump if if carry
    btfss
           _notset ; otherwise goto next bit polyL ; XOR poly mask with CRC register accuml,F ;
     goto
     movlw
    xorwf
           polyH
    movlw
     xorwf
            accumh, F
notset
            ],F ; decrement bit counter _loop ; loop if --
          j,F
     decfsz
     goto
            savchr
    movfw
                   ; restore the input character
    return
                   ; return to calling routine
; USER SUPPLIED Serial port transmit routine
;-----
                   ; put serial xmit routine here
    return
; test string storage
;-----
         0100h
     orq
InputStr
     addwf PCL,f
         7h,10h,"This is a test. ",0
     dt.
end
```

### Algorithm 4: "Visual Basic" Table Implementation

Visual BASIC has its own challenges as a language (such as initializing static arrays), and it is also challenging to use Visual BASIC to work with "binary" (arbitrary length character data possibly containing nulls—such as the "data" portion of the CFA635 packet) data. This routine was adapted from the C table implementation. The complete project can be found in our forums.

```
'This program is brutally blunt. Just like VB. No apologies.
'Written by Crystalfontz America, Inc. 2004 http://www.crystalfontz.com
'Free code, not copyright copyleft or anything else.
'Some visual basic concepts taken from:
'http://www.planet-source-code.com/vb/scripts/ShowCode.asp?txtCodeId=21434&lngWId=1
'most of the algorithm is from functions in 635 WinTest:
http://www.crystalfontz.com/product/635WinTest.html
'Full zip of the project is available in our forum:
http://www.crystalfontz.com/forum/showthread.php?postid=9921#post9921
Private Type WORD
   Lo As Byte
   Hi As Byte
End Type
Private Type PACKET STRUCT
   command As Byte
   data length As Byte
   data(22) As Byte
   crc As WORD
End Type
Dim crcLookupTable(256) As WORD
Private Sub MSComm OnComm()
'Leave this here
End Sub
```

```
'My understanding of visual basic is very limited--however it appears that there is no way
'to initialize an array of structures. Nice language. Fast processors, lots of memory, big
'disks, and we fill them up with this . . this . . this . . STUFF.
Sub Initialize_CRC_Lookup_Table()
  crcLookupTab\overline{le}(0).Lo = \overline{\&}H0
  crcLookupTable(0).Hi = &H0
'For purposes of brevity in this data sheet, I have removed 251 entries of this table, the
'full source is available in our forum:
http://www.crystalfontz.com/forum/showthread.php?postid=9921#post9921
  crcLookupTable(255).Lo = &H78
  crcLookupTable(255).Hi = &HF
End Sub
'This function returns the CRC of the array at data for length positions
Private Function Get Crc(ByRef data() As Byte, ByVal length As Integer) As WORD
  Dim Index As Integer
  Dim Table Index As Integer
  Dim newCrc As WORD
  newCrc.Lo = \&HFF
  newCrc.Hi = &HFF
  For Index = 0 To length - 1
    'exclusive-or the input byte with the low-order byte of the CRC register
    'to get an index into crcLookupTable
    Table Index = newCrc.Lo Xor data(Index)
    'shift the CRC register eight bits to the right
    newCrc.Lo = newCrc.Hi
    newCrc.Hi = 0
    ' exclusive-or the CRC register with the contents of Table at Table Index
    newCrc.Lo = newCrc.Lo Xor crcLookupTable(Table Index).Lo
    newCrc.Hi = newCrc.Hi Xor crcLookupTable(Table Index).Hi
  Next Index
  'Invert & return newCrc
  Get Crc.Lo = newCrc.Lo Xor &HFF
  Get Crc.Hi = newCrc.Hi Xor &HFF
End Function
Private Sub Send Packet (ByRef packet As PACKET STRUCT)
  Dim Index As Integer
  'Need to put the whole packet into a linear array
  'since you can't do type overrides. VB, gotta love it.
  Dim linear array(26) As Byte
  linear_array(0) = packet.command
  linear array(1) = packet.data length
  For Index = 0 To packet.data length - 1
    linear_array(Index + 2) = packet.data(Index)
  Next Index
  packet.crc = Get_Crc(linear_array, packet.data_length + 2)
'Might as well move the CRC into the linear array too
  linear array(packet.data length + 2) = packet.crc.Lo
  linear array(packet.data length + 3) = packet.crc.Hi
  'Now a simple loop can dump it out the port.
  For Index = 0 To packet.data_length + 3
    MSComm.Output = Chr(linear array(Index))
  Next Index
End Sub
```

#### Algorithm 5: "Java" Table Implementation

```
This code was posted in our forum by user "norm" as a working example of a Java CRC calculation.
```

```
public class CRC16 extends Object
  {
  public static void main(String[] args)
     {
     byte[] data = new byte[2];
```

```
// hw - fw
  data[0] = 0x01;
  data[1] = 0x00;
  System.out.println("hw -fw req");
  System.out.println(Integer.toHexString(compute(data)));
  // ping
  data[0] = 0x00;
  data[1] = 0x00;
  System.out.println("ping");
  System.out.println(Integer.toHexString(compute(data)));
  // reboot
  data[0] = 0x05;
  data[1] = 0x00;
  System.out.println("reboot");
  System.out.println(Integer.toHexString(compute(data)));
  // clear lcd
  data[0] = 0x06;
  data[1] = 0x00;
  System.out.println("clear lcd");
  System.out.println(Integer.toHexString(compute(data)));
  // set line 1
  data = new byte[18];
  data[0] = 0x07;
  data[1] = 0x10;
  String text = "Test Test Test ";
  byte[] textByte = text.getBytes();
  for (int i=0; i < text.length(); i++) data[i+2] = textByte[i];</pre>
  System.out.println("text 1");
  System.out.println(Integer.toHexString(compute(data)));
private CRC16()
private static final int[] crcLookupTable =
  0x00000,0x01189,0x02312,0x0329B,0x04624,0x057AD,0x06536,0x074BF,
  0x08C48,0x09DC1,0x0AF5A,0x0BED3,0x0CA6C,0x0DBE5,0x0E97E,0x0F8F7,
  0 \times 01081, 0 \times 00108, 0 \times 03393, 0 \times 0221A, 0 \times 056A5, 0 \times 0472C, 0 \times 075B7, 0 \times 0643E,
  0x09CC9,0x08D40,0x0BFDB,0x0AE52,0x0DAED,0x0CB64,0x0F9FF,0x0E876,
  0 \times 02102, 0 \times 0308B, 0 \times 00210, 0 \times 01399, 0 \times 06726, 0 \times 076AF, 0 \times 04434, 0 \times 055BD,
  0x0AD4A,0x0BCC3,0x08E58,0x09FD1,0x0EB6E,0x0FAE7,0x0C87C,0x0D9F5,
  0 \times 03183, 0 \times 0200 A, 0 \times 01291, 0 \times 00318, 0 \times 077 A7, 0 \times 0662 E, 0 \times 054 B5, 0 \times 0453 C,
  0x0BDCB, 0x0AC42, 0x09ED9, 0x08F50, 0x0FBEF, 0x0EA66, 0x0D8FD, 0x0C974,
  0 \times 04204, 0 \times 0538D, 0 \times 06116, 0 \times 0709F, 0 \times 00420, 0 \times 015A9, 0 \times 02732, 0 \times 036BB,
  0x0CE4C, 0x0DFC5, 0x0ED5E, 0x0FCD7, 0x08868, 0x099E1, 0x0AB7A, 0x0BAF3,
  0x05285,0x0430C,0x07197,0x0601E,0x014A1,0x00528,0x037B3,0x0263A,
  0x0DECD, 0x0CF44, 0x0FDDF, 0x0EC56, 0x098E9, 0x08960, 0x0BBFB, 0x0AA72,
  0 \times 06306, 0 \times 0728F, 0 \times 04014, 0 \times 0519D, 0 \times 02522, 0 \times 034AB, 0 \times 00630, 0 \times 017B9,
  0x0EF4E,0x0FEC7,0x0CC5C,0x0DDD5,0x0A96A,0x0B8E3,0x08A78,0x09BF1,
  0x07387,0x0620E,0x05095,0x0411C,0x035A3,0x0242A,0x016B1,0x00738,
  0x0FFCF,0x0EE46,0x0DCDD,0x0CD54,0x0B9EB,0x0A862,0x09AF9,0x08B70,
  0x08408,0x09581,0x0A71A,0x0B693,0x0C22C,0x0D3A5,0x0E13E,0x0F0B7,
  0x00840,0x019C9,0x02B52,0x03ADB,0x04E64,0x05FED,0x06D76,0x07CFF,
  0x09489,0x08500,0x0B79B,0x0A612,0x0D2AD,0x0C324,0x0F1BF,0x0E036,
  0x018C1,0x00948,0x03BD3,0x02A5A,0x05EE5,0x04F6C,0x07DF7,0x06C7E,
  0x0A50A,0x0B483,0x08618,0x09791,0x0E32E,0x0F2A7,0x0C03C,0x0D1B5,
  0 \times 02942, 0 \times 038CB, 0 \times 00A50, 0 \times 01BD9, 0 \times 06F66, 0 \times 07EEF, 0 \times 04C74, 0 \times 05DFD,
  0x0B58B,0x0A402,0x09699,0x08710,0x0F3AF,0x0E226,0x0D0BD,0x0C134,
  0x039C3,0x0284A,0x01AD1,0x00B58,0x07FE7,0x06E6E,0x05CF5,0x04D7C,
```

```
0x0C60C,0x0D785,0x0E51E,0x0F497,0x08028,0x091A1,0x0A33A,0x0B2B3,
0x04A44,0x05BCD,0x06956,0x078DF,0x00C60,0x01DE9,0x02F72,0x03EFB,
0x0D68D,0x0C704,0x0F59F,0x0E416,0x090A9,0x08120,0x0B3BB,0x0A232,
0x05AC5,0x04B4C,0x079D7,0x0685E,0x01CE1,0x00D68,0x03FF3,0x02E7A,
0x0E70E,0x0F687,0x0C41C,0x0D595,0x0A12A,0x0B0A3,0x08238,0x093B1,
0x06B46,0x07ACF,0x04854,0x059DD,0x02D62,0x03CEB,0x00E70,0x01FF9,
0x0F78F,0x0E606,0x0D49D,0x0C514,0x0B1AB,0x0A022,0x092B9,0x08330,
0x07BC7,0x06A4E,0x058D5,0x0495C,0x03DE3,0x02C6A,0x01EF1,0x00F78
};
public static int compute(byte[] data)
{
   int newCrc = 0x0FFFF;
   for (int i = 0; i < data.length; i++ )
   {
      int lookup = crcLookupTable[(newCrc ^ data[i]) & 0xFF];
      newCrc = (newCrc >> 8) ^ lookup;
   }
   return(~newCrc);
}
```

#### Algorithm 6: "Perl" Table Implementation

This code was translated from the C version by one of our customers.

```
#!/usr/bin/perl
use strict;
my @CRC LOOKUP =
      (0 \times 000000, 0 \times 01189, 0 \times 02312, 0 \times 0329B, 0 \times 04624, 0 \times 057AD, 0 \times 06536, 0 \times 074BF,
        0x08C48,0x09DC1,0x0AF5A,0x0BED3,0x0CA6C,0x0DBE5,0x0E97E,0x0F8F7,
        0 \times 01081, 0 \times 00108, 0 \times 03393, 0 \times 0221A, 0 \times 056A5, 0 \times 0472C, 0 \times 075B7, 0 \times 0643E,
        0x09CC9,0x08D40,0x0BFDB,0x0AE52,0x0DAED,0x0CB64,0x0F9FF,0x0E876,
        0 \times 02102, 0 \times 0308B, 0 \times 00210, 0 \times 01399, 0 \times 06726, 0 \times 076AF, 0 \times 04434, 0 \times 055BD
        0x0AD4A,0x0BCC3,0x08E58,0x09FD1,0x0EB6E,0x0FAE7,0x0C87C,0x0D9F5,
        0x03183,0x0200A,0x01291,0x00318,0x077A7,0x0662E,0x054B5,0x0453C,
        0x0BDCB,0x0AC42,0x09ED9,0x08F50,0x0FBEF,0x0EA66,0x0D8FD,0x0C974,
        0 \times 04204, 0 \times 0538D, 0 \times 06116, 0 \times 0709F, 0 \times 00420, 0 \times 015A9, 0 \times 02732, 0 \times 036BB,
        0x0CE4C,0x0DFC5,0x0ED5E,0x0FCD7,0x08868,0x099E1,0x0AB7A,0x0BAF3,
        0x05285,0x0430C,0x07197,0x0601E,0x014A1,0x00528,0x037B3,0x0263A,
        0x0DECD, 0x0CF44, 0x0FDDF, 0x0EC56, 0x098E9, 0x08960, 0x0BBFB, 0x0AA72,
        0 \times 06306, 0 \times 0728F, 0 \times 04014, 0 \times 0519D, 0 \times 02522, 0 \times 034AB, 0 \times 00630, 0 \times 017B9,
        0x0EF4E,0x0FEC7,0x0CC5C,0x0DDD5,0x0A96A,0x0B8E3,0x08A78,0x09BF1,
        0x07387,0x0620E,0x05095,0x0411C,0x035A3,0x0242A,0x016B1,0x00738,
        0x0FFCF,0x0EE46,0x0DCDD,0x0CD54,0x0B9EB,0x0A862,0x09AF9,0x08B70,
        0x08408,0x09581,0x0A71A,0x0B693,0x0C22C,0x0D3A5,0x0E13E,0x0F0B7,
        0x00840,0x019C9,0x02B52,0x03ADB,0x04E64,0x05FED,0x06D76,0x07CFF,
        0x09489,0x08500,0x0B79B,0x0A612,0x0D2AD,0x0C324,0x0F1BF,0x0E036,
        0 \times 018C1, 0 \times 00948, 0 \times 03BD3, 0 \times 02A5A, 0 \times 05EE5, 0 \times 04F6C, 0 \times 07DF7, 0 \times 06C7E
        0x0A50A,0x0B483,0x08618,0x09791,0x0E32E,0x0F2A7,0x0C03C,0x0D1B5,
        0x02942,0x038CB,0x00A50,0x01BD9,0x06F66,0x07EEF,0x04C74,0x05DFD,
        0x0B58B,0x0A402,0x09699,0x08710,0x0F3AF,0x0E226,0x0D0BD,0x0C134,
        0x039C3,0x0284A,0x01AD1,0x00B58,0x07FE7,0x06E6E,0x05CF5,0x04D7C,
        0 \times 0 C60C, 0 \times 0 D785, 0 \times 0 E51E, 0 \times 0 F497, 0 \times 0 8028, 0 \times 0 91A1, 0 \times 0 A33A, 0 \times 0 B2B3,
        0x04A44,0x05BCD,0x06956,0x078DF,0x00C60,0x01DE9,0x02F72,0x03EFB,
        0x0D68D,0x0C704,0x0F59F,0x0E416,0x090A9,0x08120,0x0B3BB,0x0A232,
        0 \times 05AC5, 0 \times 04B4C, 0 \times 079D7, 0 \times 0685E, 0 \times 01CE1, 0 \times 00D68, 0 \times 03FF3, 0 \times 02E7A,
        0 \times 0 = 70 = 0 \times 0 = 687, 0 \times 0 = 687, 0 \times 0 = 687, 0 \times 0 = 0 = 687, 0 \times 0 = 687, 0 \times 0 = 687,
        0x06B46,0x07ACF,0x04854,0x059DD,0x02D62,0x03CEB,0x00E70,0x01FF9,
        0x0F78F,0x0E606,0x0D49D,0x0C514,0x0B1AB,0x0A022,0x092B9,0x08330,
        0 \times 07BC7, 0 \times 06A4E, 0 \times 058D5, 0 \times 0495C, 0 \times 03DE3, 0 \times 02C6A, 0 \times 01EF1, 0 \times 00F78);
       our test packet read from an enter key press over the serial line:
          type = 80
                                                   (key press)
          data length = 1
                                                             (1 byte of data)
          data = 5
```

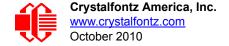

```
my $type = '80';
my $length = '01';
my $data = '05';
my $packet = chr(hex $type) .chr(hex $length) .chr(hex $data);
my $valid crc = '5584';
print "A CRC of Packet ($packet) Should Equal ($valid crc) \n";
my $crc = 0xFFFF ;
printf("%x\n", $crc);
foreach my $char (split //, $packet)
  # newCrc = (newCrc >> 8) ^ crcLookupTable[(newCrc ^ *bufptr++) & 0xff];
  # & is bitwise AND
# ^ is bitwise XOR
  # >> bitwise shift right
$crc = ($crc >> 8) ^ $CRC_LOOKUP[($crc ^ ord($char) ) & 0xFF] ;
  # print out the running crc at each byte
  printf("%x\n", $crc);
# get the complement
$crc = ~$crc ;
$crc = ($crc & 0xFFFF) ;
# print out the crc in hex
printf("%x\n", $crc);
```

#### Algorithm 7: For PIC18F8722 or PIC18F2685

This code was written for the CFA635 by customer Virgil Stamps of ATOM Instrument Corporation.

```
; CRC Algorithm for CrystalFontz CFA-635 display (DB535)
; This code written for PIC18F8722 or PIC18F2685
; Your main focus here should be the ComputeCRC2 and
; CRC16_ routines
ComputeCRC2:
           RAM8
      movlb
      movwf dsplyLPCNT
                        ;w has the byte count
nxt1 dsply:
      movf
            POSTINC1, w
      call
            CRC16
      decfsz dsply\overline{L}PCNT
            nxt1 dsply
      goto
      movlw
            . 0
                          ; shift accumulator 16 more bits
            CRC16_
      call
      movlw
             .0
            CRC16
      call
      comf
            dsplyCRC, F
                         ; invert result
      comf
            dsplyCRC+1,F
      return
CRC16 movwf:
      dsplyCRCData
                         ; w has byte to crc
      movlw
            . 8
            dsplyCRCCount
      movwf
cloop:
```

```
bcf
             STATUS, C
                           ; clear carry for CRC register shift
       rrcf
             dsplyCRCData,f ; perform shift of data into CRC
                           ;register
             dsplyCRC,F
       rrcf
             dsplyCRC+1,F
       rrcf
      btfss STATUS,C
                         ; skip jump if carry
; otherwise goto next bit
       goto
              notset
      movlw \overline{0}x84
      xorwf
             dsplyCRC,F
            0x08
      movlw
                           ; XOR poly mask with CRC register
      xorwf dsplyCRC+1,F
_notset:
       decfsz dsplyCRCCount,F ; decrement bit counter
                          ; loop if not complete
      bra cloop
; example to clear screen
dsplyFSR1_TEMP equ 0x83A ; 16-bit save for FSR1 for display
             ; message handler
equ 0x83C ; 16-bit CRC (H/L)
equ 0x83E ; 8-bit save for display message
dsplyCRC
dsplyLPCNT
                           ; length - CRC
dsplyCRCData equ 0x83F; 8-bit CRC data for display use dsplyCRCCount equ 0x840; 8-bit CRC count for display use SendCount equ 0x841; 8-bit byte count for sending to
         equ
                            ; display
            equ 0x8C0 ; 32-byte receive buffer for
RXBUF2
                           ; Display
TXBUF2
                  0x8E0 ; 32-byte transmit buffer for
            equ
                           ; Display
;------
ClearScreen:
      movlb RAM8
      movlw .0 movwf SendCount
             0xF3
      movlw
      movwf dsplyCRC
                          ; seed ho for CRC calculation
      movlw 0x21
      movwf dsplyCRC+1
                           ; seen lo for CRC calculation
       call
             ClaimFSR1
      movlw 0x06
      movwf TXBUF2
      LFSR FSR1, TXBUF2
      movf
             SendCount, w
      movwf TXBUF2+1 ; message data length
      call
             BMD1
      goto SendMsg
; send message via interrupt routine. The code is made complex due
; to the limited FSR registers and extended memory space used
; example of sending a string to column 0, row 0
        SignOnL1:
       call
           ClaimFSR1
            FSR1,TXBUF2+4 ; set data string position
       lfsr
       SHOW CORO, BusName ; move string to TXBUF2
      movlw .2 ; addwf SendCount ; movff SendCount,TXBUF2+1
                           ; insert message data length
       call BuildMsgDSPLY
       call SendMsg
      return
; BuildMsgDSPLY used to send a string to LCD
BuildMsgDSPLY:
```

```
movlw
           0xF3
     movwf
           dsplyCRC
                      ; seed hi for CRC calculation
     movlw
           0x21
           movwf
     LFSR
          0x1F
     movlw
                       ; command to send data to LCD
     movwf TXBUF2
                      ; insert command byte from us to
                      ; CFA-635
     BMD1
           movlw .2
     ddwf
           SendCount, w
                      ; + overhead
                       ; compute CRC of transmit message
           ComputeCRC2
     call
     movf
           dsplyCRC+1,w
     movwf POSTINC1
                      ; append CRC byte
     movf
           dsplyCRC,w
     movwf
           POSTINC1
                       ; append CRC byte
     return
SendMsg:
     call
           ReleaseFSR1
     LFSR
           FSR0,TXBUF2
     movff FSR0H,irptFSR0
     movff FSR0L,irptFSR0+1
                       ; save interrupt use of FSR0
     movff SendCount, TXBUSY2
     bsf
           PIE2,TX2IE
                       ; set transmit interrupt enable
                       ; (bit 4)
     return
; macro to move string to transmit buffer
SHOW macro src, stringname
     call
           src
     MOVLF
           upper stringname, TBLPTRU
           high stringname, TBLPTRH low stringname, TBLPTRL
     MOVLF
     MOVLF
     call
           MOVE STR
     endm
MOVE STR:
     tblrd
           TABLAT,w
     movf
     bz
           ms1b
     movwf POSTINC1
     incf
           SendCount
     goto
           MOVE STR
ms1b:
     return
```

# APPENDIX D: QUALITY ASSURANCE STANDARDS

## **INSPECTION CONDITIONS**

Environment

■ Temperature: 25±5°C■ Humidity: 30~85% RH

For visual inspection of active display area

Source lighting: two 20 watt or one 40 watt fluorescent light

Display adjusted for best contrast

■ Viewing distance: 30±5 cm (about 12 inches)

■ Viewing angle: inspect at 45° angle of normal line right and left, top and bottom

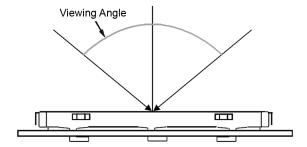

### **COLOR DEFINITIONS**

We try to describe the appearance of our modules as accurately as possible. For the photos, we adjust for optimal appearance. Actual display appearance may vary due to (1) different operating conditions, (2) small variations of component tolerances, (3) inaccuracies of our camera, (4) color interpretation of the photos on your monitor, and/or (5) personal differences in the perception of color.

### **DEFINITION OF ACTIVE AREA AND VIEWING AREA**

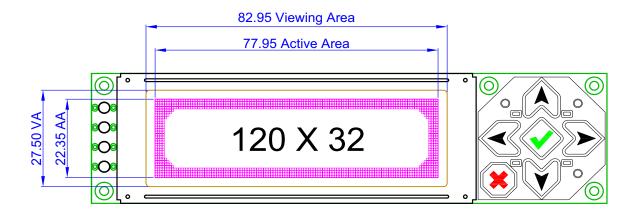

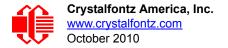

### **ACCEPTANCE SAMPLING**

| DEFECT TYPE                                                                         | AQL*             |  |
|-------------------------------------------------------------------------------------|------------------|--|
| Major                                                                               | <u>&lt;</u> .65% |  |
| Minor                                                                               | <1.0%            |  |
| * Acceptable Quality Level: maximum allowable error rate or variation from standard |                  |  |

## **DEFECTS CLASSIFICATION**

Defects are defined as:

- A major defect is a defect that substantially reduces usability of unit for its intended purpose.
- A minor defect: is a defect that is unlikely to reduce usability for its intended purpose.

### **ACCEPTANCE STANDARDS**

| # | DEFECT TYPE                                                   |                                                                                                    | CRITERIA                              |                | MAJOR /<br>MINOR |  |
|---|---------------------------------------------------------------|----------------------------------------------------------------------------------------------------|---------------------------------------|----------------|------------------|--|
| 1 | Electrical defects                                            | No display, display malfunctions, or shorted segments.     Current consumption exceeds specifications. |                                       | Major          |                  |  |
| 2 | Viewing area defect                                           | Viewing area does not meet specifications. (See <u>Inspection</u> <u>Conditions (Pg. 82)</u> .         |                                       | Major          |                  |  |
| 3 | Contrast adjustment defect                                    | Contrast adjustment fails or malfunctions.                                                             |                                       | Major          |                  |  |
| 4 | 4 Blemishes or foreign matter on display segments             | _                                                                                                    | <u> </u>                              | Defect Size    | Acceptable Qty   |  |
|   |                                                               |                                                                                                    | <u>&lt;</u> 0.3 mm                    | 3              |                  |  |
|   |                                                               |                                                                                                    | <2 defects within 10 mm of each other |                | Minor            |  |
| 5 | Blemishes or foreign<br>matter outside of display<br>segments | natter outside of display (Width + Length)/2                                                           | Defect Size                           | Acceptable Qty |                  |  |
|   |                                                               |                                                                                                    | <u>&lt;</u> 0.15 mm                   | Ignore         |                  |  |
|   |                                                               | Length                                                                                                 | 0.15 to 0.20 mm                       | 3              | Minor            |  |
|   |                                                               | voidil                                                                                                 | 0.20 to 0.25 mm                       | 2              |                  |  |
|   |                                                               |                                                                                                    | 0.25 to 0.30 mm                       | 1              |                  |  |

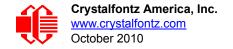

| #  | DEFECT TYPE                                                                                                    |                                                                                                    | CRITERIA            |                | MAJOR /<br>MINOR |
|----|----------------------------------------------------------------------------------------------------|----------------------------------------------------------------------------------------------------|---------------------|----------------|------------------|
|    | Dark lines or scratches in display area                                                                                                    | Defect Width                                                                                                    | Defect Length       | Acceptable Qty | _                |
|    |                                                                                                    | <u>&lt;</u> 0.03 mm                                                                                                    | <u>&lt;</u> 3.0 mm  | 3              |                  |
|    | ×                                                                                                    | 0.03 to 0.05                                                                                                    | <u>&lt;</u> 2.0 mm  | 2              | Minor            |
|    | Width                                                                                                    | 0.05 to 0.08                                                                                                    | <u>&lt;</u> 2.0 mm  | 1              | IVIIIIOI         |
|    | Length                                                                                                    | 0.08 to 0.10                                                                                                    | ≤3.0 mm             | 0              |                  |
|    |                                                                                                    | <u>≥</u> 0.10                                                                                                    | >3.0 mm             | 0              |                  |
| 7  | Bubbles between polarizer                                                                                                    | film and glass                                                                                                    | Defect Size         | Acceptable Qty |                  |
|    |                                                                                                    |                                                                                                    | <u>&lt;</u> 0.2 mm  | Ignore         |                  |
|    |                                                                                                    |                                                                                                    | 0.20 to 0.40 mm     | 3              | Minor            |
|    |                                                                                                    |                                                                                                    | 0.40 to 0.60 mm     | 2              |                  |
|    |                                                                                                    |                                                                                                    | <u>&gt;</u> 0.60 mm | 0              |                  |
|    |                                                                                                    | B C                                                                                                    |                     |                |                  |
|    |                                                                                                    | Dot Size                                                                                                    | Acce                | ptable Qty     | Minor            |
|    |                                                                                                    | ((A+B)/2) <u>&lt;</u> 0.2 mm                                                                                                    | ≤3 total defects    |                |                  |
|    |                                                                                                    | C>0 mm                                                                                                    |                     |                |                  |
|    |                                                                                                    | ((D+E)/2) <u>&lt;</u> 0.25 mm                                                                                                    |                     |                |                  |
|    |                                                                                                    | ((F+G)/2) <u>&lt;</u> 0.25 mm                                                                                                    |                     |                |                  |
| 9  | Backlight defects  1. Oxidation or contamination on connectors.* 2. Wrong parts, missing parts, or parts not in specification.* 3. Jumpers set incorrectly. 4. Solder (if any) on bezel, LED pad, zebra pad, or screw hole pad is not smooth. *Minor if display functions correctly. Major if the display fails. |                                                                                                    | Minor               |                |                  |
| 10 | PCB defects                                                                                                    | <ol> <li>Oxidation or contamination on connectors.*</li> <li>Wrong parts, missing parts, or parts not in specification.*</li> <li>Jumpers set incorrectly.</li> <li>Solder (if any) on bezel, LED pad, zebra pad, or screw hole pad is not smooth.</li> <li>*Minor if display functions correctly. Major if the display fails.</li> </ol> |                     | Minor          |                  |

| #  | DEFECT TYPE       | CRITERIA                                                                                                    | MAJOR /<br>MINOR |
|----|-------------------|----------------------------------------------------------------------------------------------------|------------------|
| 11 | Soldering defects | <ol> <li>Unmelted solder paste.</li> <li>Cold solder joints, missing solder connections, or oxidation.*</li> <li>Solder bridges causing short circuits.*</li> <li>Residue or solder balls.</li> <li>Solder flux is black or brown.</li> <li>*Minor if display functions correctly. Major if the display fails.</li> </ol> | Minor            |